# Doro 5860

Italiano

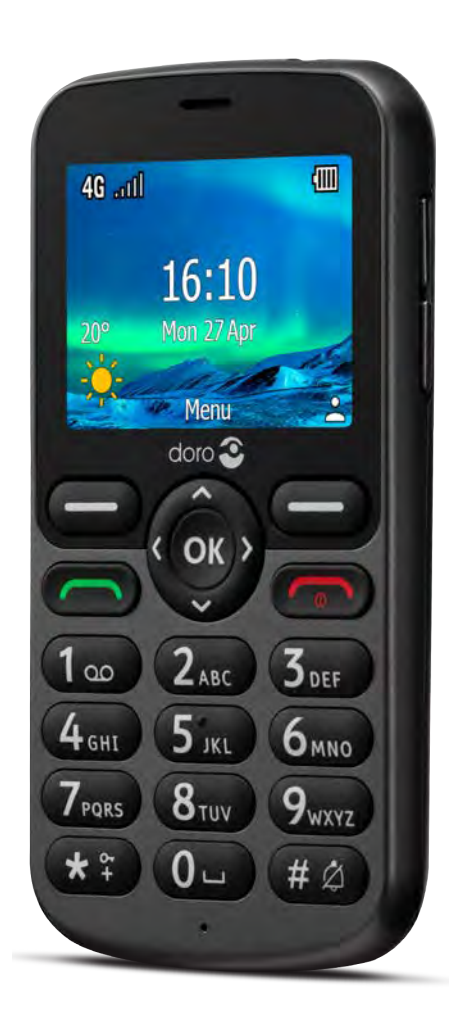

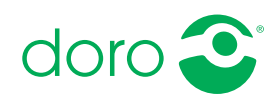

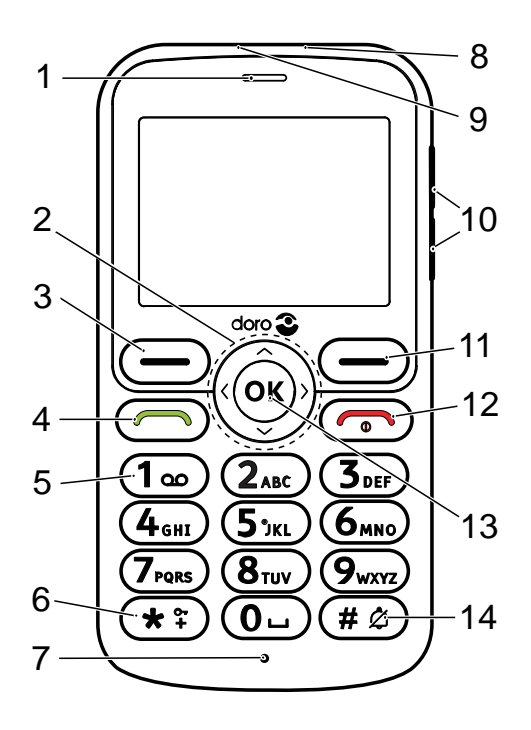

20

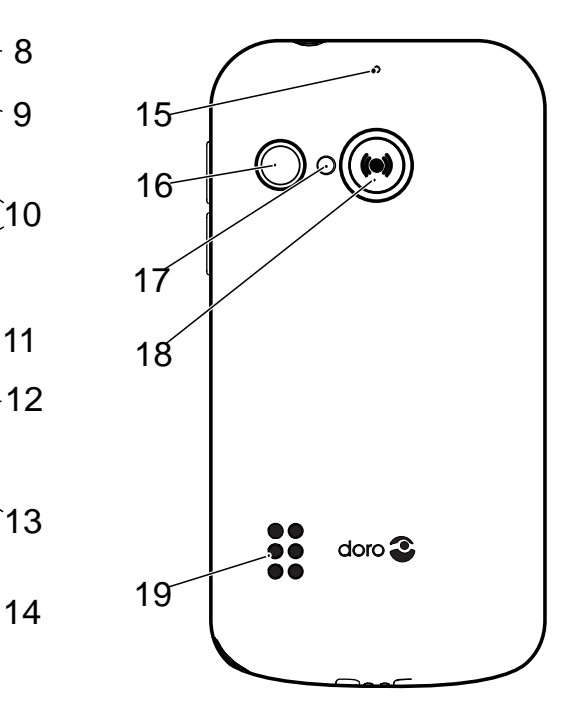

Nota! Le immagini potrebbero non raffigurare esattamente il dispositivo reale.

Gli elementi forniti con il telefono possono variare a seconda del software e degli accessori disponibili nella regione o offerti dal proprio operatore telefonico. Ulteriori accessori sono in vendita presso il rivenditore locale Doro. Gli accessori in dotazione offrono le migliori prestazioni per l'utilizzo del telefono.

- 1. Altoparlante
- 2. Tasti di navigazione a quattro direzioni
- 3. Pulsante funzione sinistro
- 4. Pulsante di chiamata
- 5. Posta vocale
- 6. Prefisso internazionale/ simboli/blocco tastiera
- 7. Microfono
- 8. Presa di carica
- 9. Presa cuffie auricolari
- 10. Tasti volume
- 11. Pulsante funzione destro
- 12. Termina chiamata/Accensione/Spegnimento
- 13. Pulsante OK
- 14. Metodo di immissione/Modalità silenziosa
- 15. Secondo microfono
- 16. Obiettivo fotocamera
- 17. Flash fotocamera e luce
- 18. Pulsante assistenza
- 19. Altoparlante
- 20. Base di ricarica (accessorio opzionale)

#### Italiano

# Indice

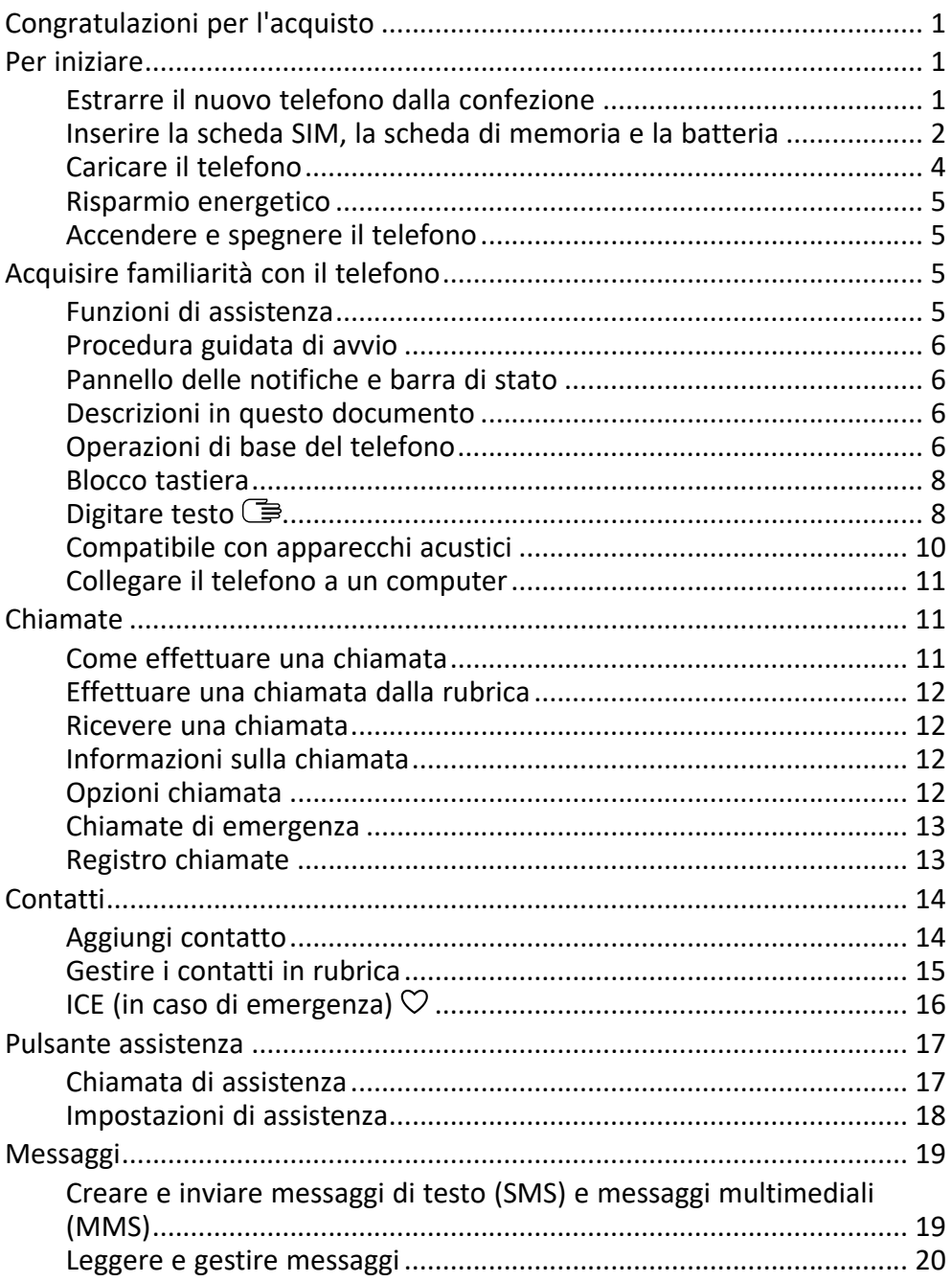

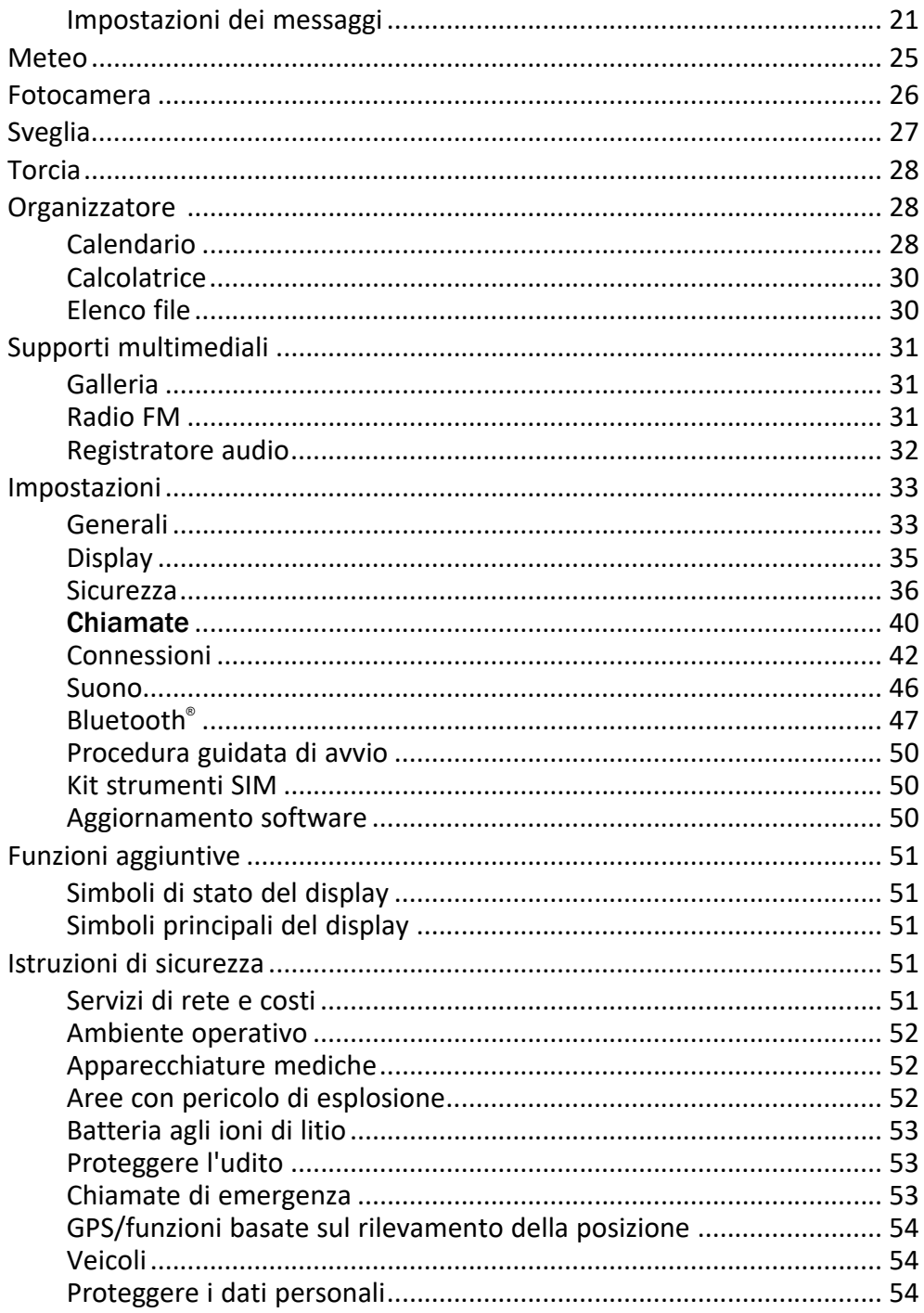

#### Italiano

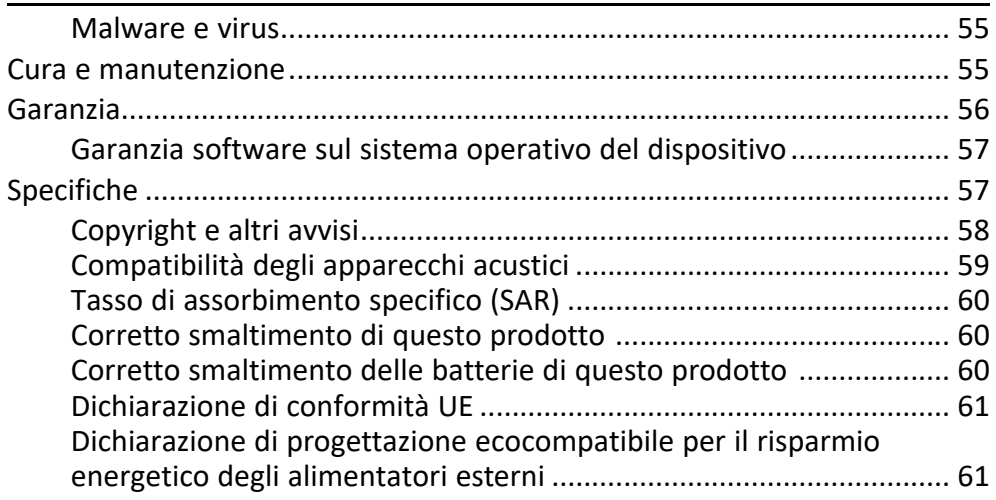

### Congratulazioni per l'acquisto

<span id="page-6-0"></span>Questo telefono 4G dal design classico è ideale per gli anziani che desiderano funzionalità di base combinate con un audio eccellente e facilità d'uso. Tasti spaziati a elevato contrasto, un display orizzontale da 2,4" e un suono amplificato e chiaro rendono più facili le chiamate e i messaggi di testo quotidiani. È inoltre disponibile una fotocamera da 2 MP con flash per scattare e condividere foto. Altre caratteristiche includono l'audio potenziato con HD Voice, la compatibilità con gli apparecchi acustici (HAC), la torcia incorporata e un pulsante assistenza da utilizzare per avvisare fino a cinque amici o familiari in caso di necessità di aiuto.

<span id="page-6-1"></span>Per ottenere ulteriori informazioni su accessori o altri prodotti Doro, visitare il sito www.doro.com o rivolgersi alla nostra Helpline.

### Per iniziare

Prima di utilizzare il telefono è necessario impostarlo.

Suggerimento: Ricordarsi di rimuovere la pellicola protettiva.

### <span id="page-6-2"></span>Estrarre il nuovo telefono dalla confezione

Per prima cosa, estrarre il telefono dalla confezione e valutare gli elementi e l'apparecchiatura inclusi nella fornitura. Leggere attentamente il manuale per acquisire familiarità con l'apparecchio e con le funzioni base.

- Gli elementi forniti con il telefono e gli accessori disponibili possono variare in funzione dell'area geografica o dell'operatore telefonico.
- Gli elementi forniti sono progettati per il presente dispositivo e potrebbero non essere compatibili con altri dispositivi.
- L'estetica e le specifiche sono soggette a modifiche senza preavviso.
- È possibile acquistare ulteriori accessori presso il rivenditore locale Doro.
- Prima dell'acquisto, assicurarsi che gli accessori siano compatibili con il dispositivo.
- Utilizzare esclusivamente batterie, caricabatterie e accessori approvati per il modello specifico in dotazione. Il collegamento ad altri accessori può essere pericoloso e potrebbe invalidare l'omologazione e la garanzia del telefono.

• La disponibilità degli accessori è soggetta a modifiche in base alla disponibilità di produzione. Per ulteriori informazioni sugli accessori disponibili, consultare il sito Web Doro.

<span id="page-7-0"></span>Inserire la scheda SIM, la scheda di memoria e la batteria Gli alloggiamenti della scheda SIM e della scheda di memoria si trovano all'interno del vano batteria.

Suggerimento: Fare attenzione a non graffiare i contatti metallici presenti sulle schede quando vengono inserite negli alloggiamenti.

### Rimuovere il coperchio del vano batteria

#### IMPORTANTE

Prima di rimuovere il coperchio del vano batteria, spegnere il telefono e scollegarlo dal caricabatteria. Fare attenzione a non danneggiarsi le unghie nel rimuovere il coperchio del vano batteria. Non piegare né torcere eccessivamente il coperchio del vano batteria perché potrebbe danneggiarsi.

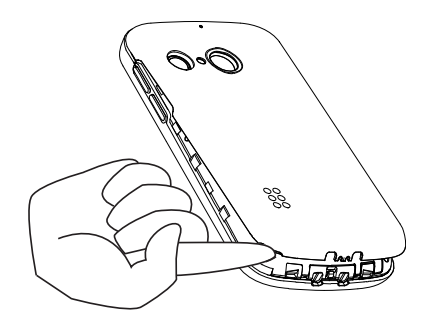

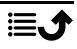

#### Inserire la scheda SIM e la scheda di memoria

Inserire la scheda micro-SIM (3FF) facendola scivolare delicatamente nell'alloggiamento della scheda SIM. Verificare che i contatti della scheda SIM siano rivolti verso l'interno e che l'angolo smussato della stessa appaia come nell'illustrazione.

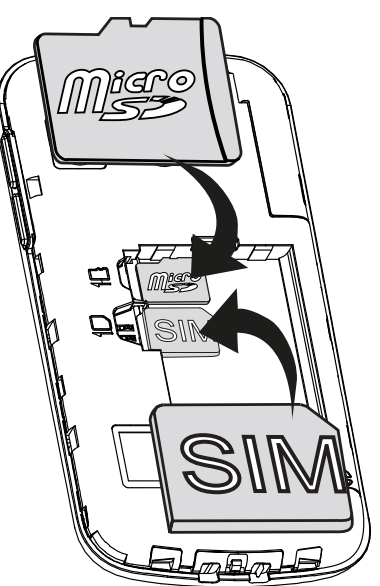

Fare attenzione a non graffiare o piegare i contatti presenti sulla scheda SIM. In caso di bisogno e di problemi con la rimozione/sostituzione della scheda SIM, utilizzare del nastro adesivo sulla parte esposta della scheda SIM per estrarla.

A scelta, è possibile installare nel telefono una scheda di memoria per aumentare lo spazio di archiviazione e salvare così più file, immagini, video, ecc. Controllare che i contatti della scheda di memoria siano rivolti verso l'interno, come mostrato sopra.

#### IMPORTANTE

Questo dispositivo accetta schede micro-SIM o 3FF. L'utilizzo di schede SIM non compatibili può danneggiare la scheda o il dispositivo e può alterare i dati memorizzati sulla scheda.

Utilizzare esclusivamente schede di memoria compatibili con il dispositivo. I tipi di schede compatibili comprendono microSD, microSDHC, microSDXC.

Schede di memoria non compatibili possono danneggiare sia la scheda sia il dispositivo e alterare i dati memorizzati sulla scheda.

#### Inserire la batteria

Inserire la batteria facendola scorrere all'interno del vano batteria. Reinstallare il coperchio posteriore.

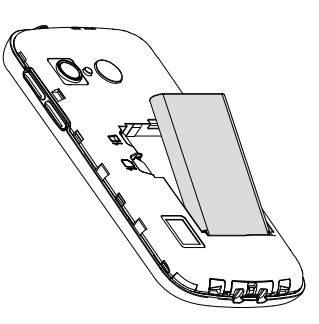

### <span id="page-9-0"></span>Caricare il telefono

Anche se la carica della batteria potrebbe essere sufficiente per accendere il telefono subito dopo averlo estratto dalla confezione, si consiglia di caricarlo completamente prima di utilizzarlo per la prima volta.

#### $\bigwedge$ **ATTENZIONE**

Utilizzare esclusivamente batterie, caricabatterie e accessori approvati per il modello specifico in dotazione. L'utilizzo di accessori non approvati può essere pericoloso e potrebbe invalidare l'omologazione e la garanzia del telefono.

Quando la batteria sta per scaricarsi, sul display appare l'icona  $\Box$  e viene emesso un segnale acustico di avviso. Quando il caricabatterie è collegato al telefono, sul display compare temporaneamente l'icona  $\blacksquare$ . mentre quando viene scollegato compare l'icona ... L'indicatore del caricabatterie è animato durante la ricarica. Sono sufficienti circa 3 ore per caricare completamente la batteria. Se il telefono è spento mentre il caricabatterie è collegato al telefono, sul display viene visualizzato solo l'indicatore del caricabatterie. Quando il caricamento è completo, sullo schermo viene visualizzata l'icona  $\overline{\mathbf{u}}$ 

#### Per ricaricare utilizzando una presa elettrica a muro

- 1. Collegare la testina piccola del cavo di carica alla presa di carica  $\blacksquare$ sul telefono.
- 2. Inserire la spina dell'alimentatore in una presa elettrica a muro.

#### Per ricaricare utilizzando una base di ricarica (opzionale)

1. Collegare la testina piccola del cavo di carica alla base di ricarica. Posizionare il telefono all'interno della base di ricarica.

2. Inserire la spina dell'alimentatore in una presa elettrica a muro.

### <span id="page-10-0"></span>Risparmio energetico

Quando la batteria è completamente carica, scollegare il caricabatterie dal telefono e dalla presa a muro. Per risparmiare energia, il display si spegne dopo breve tempo. Premere qualsiasi pulsante per riattivarlo. La capacità massima della batteria viene raggiunta solo dopo averla caricata per 3–4 volte. Le batterie si usurano nel corso del tempo; ciò significa che la durata delle chiamate e dello standby tende normalmente a diminuire con un uso regolare dell'apparecchio. In caso di funzionamento prolungato, il dispositivo potrebbe riscaldarsi. In molti casi, si tratta di un fenomeno normale.

### <span id="page-10-1"></span>Accendere e spegnere il telefono

- 1. Tenere premuto  $\bullet$  sul telefono per accenderlo o spegnerlo. Per spegnere, premere  $\circledast$ .
- 2. Se la scheda SIM è valida ma protetta da un codice PIN (Personal Identification Number), sul display viene visualizzato Codice PIN:. Digitare il codice PIN e premere  $\mathcal{D}$ . Eliminare i caratteri immessi con Cancella.

Tentativi: mostra il numero di tentativi rimasti per l'inserimento del PIN. Quando non vi sono più tentativi disponibili, la scheda SIM deve essere sbloccata con il codice PUK (Personal Unblocking Key).

#### Sbloccare utilizzando il codice PUK

- 1. Digitare il codice PUK e premere  $\mathcal{O}_1$ . Eliminare i caratteri immessi con Cancella.
- 2. Digitare un nuovo codice PIN e premere  $\mathcal{D}$ .
- 3. Reinserire il nuovo codice PIN e confermarlo premendo  $\mathfrak{B}$ .

Nota! Qualora i codici PIN e PUK non siano stati forniti insieme alla scheda SIM, contattare il proprio operatore telefonico. Se si digita un codice PUK errato per più di 10 volte, la scheda SIM viene bloccata in modo permanente.

### Acquisire familiarità con il telefono

### <span id="page-10-3"></span><span id="page-10-2"></span>Funzioni di assistenza

Lasciarsi guidare dai seguenti simboli nelle sezioni di supporto del manuale.

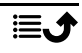

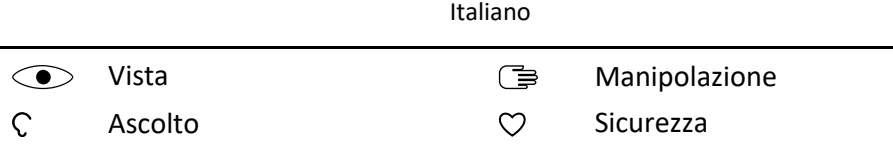

### <span id="page-11-0"></span>Procedura guidata di avvio

Quando si accende il dispositivo per la prima volta, viene eseguita una Procedura guidata di avvio per selezionare le impostazioni di base.

- 1. Selezionare la lingua desiderata e premere  $\mathcal{D}$ .
- 2. Viene fornito un tutorial che illustra come esplorare le funzionalità del telefono. Premere Successivo per andare al passaggio successivo. Premere Ignora per saltare il tutorial.
- 3. Selezionare l'impostazione che si desidera personalizzare. È possibile modificare una o più impostazioni selezionando e premendo  $\mathcal{O}(8)$ . Al termine, premere Successivo.
- 4. Viene fornito un breve tutorial che illustra il menu del telefono. Premere Successivo per andare al passaggio successivo. Premere Fine per terminare il tutorial.

### <span id="page-11-1"></span>Pannello delle notifiche e barra di stato

Nella schermata principale è possibile vedere se ci sono notifiche.

Premere  $\circledast$  per aprire il menu principale e visualizzare le applicazioni che presentano una notifica.

Nella schermata principale, in alto, è possibile inoltre visualizzare i simboli di stato, come l'intensità del segnale di rete, il livello della batteria, l'attività Bluetooth e altro.

### <span id="page-11-2"></span>Descrizioni in questo documento

Le descrizioni presenti nel presente documento si basano sulla configurazione del telefono al momento dell'acquisto. Normalmente, le istruzioni iniziano dalla schermata di avvio. Premere  $\sim$  per accedere alla schermata di avvio. Alcune descrizioni sono semplificate.

Nelle istruzioni dettagliate, la freccia (>) indica l'azione successiva.

### <span id="page-11-3"></span>Operazioni di base del telefono

### Chiamata **in the Chiamata**:

- Chiamare un numero o rispondere a una chiamata in arrivo.
- Accedere al registro chiamate.

### Termina chiamata/Accendi e spegni o

- Terminare chiamate o tornare alla schermata di avvio.
- Premere a lungo per accendere o spegnere.

### Opzioni $\equiv$ :

Premere per visualizzare ulteriori opzioni disponibili nel menu selezionato. In vari menu e funzionalità, visualizza le opzioni disponibili per quella determinata funzionalità. Provare sempre a premere questo pulsante per sapere quali altre opzioni sono disponibili.

### Indietro 5:

Ritorno alla schermata precedente.

### $\Delta$ ssistenza  $\langle\!\langle\bullet\rangle\!\rangle$

Premere per effettuare una chiamata di assistenza.

### Tasti di navigazione  $\Rightarrow$

• (A) Usare i tasti di navigazione a quattro direzioni per navigare su, giù, a sinistra e a destra.

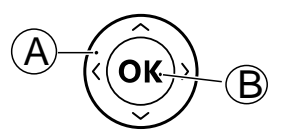

(B) Utilizzare  $\circledcirc$  per aprire il Menu e confermare le azioni.

### Standby (modalità standby)

Quando il telefono è pronto per l'uso e non sono stati immessi caratteri, il telefono è in standby.

Suggerimento: È sempre possibile premere per tornare alla modalità standby.

#### Tasti volume

- Durante una chiamata, consentono di regolare il volume della chiamata.
- In standby è possibile impostare il dispositivo in modalità silenziosa: tenere premuto  $\frac{m}{r}$  /  $\oslash$  finché non appare  $\sin \oslash$

Consultare anche *[Volume](#page-52-1)* C, p.47 per maggiori informazioni.

Italiano

Nota! Se si utilizzano apparecchi acustici o si hanno difficoltà di ascolto usando il telefono in ambienti rumorosi, è opportuno regolare le impostazioni audio del telefono. Vedere *Impost. qudio* C. p.46.

#### Cuffie auricolari

Quando sono collegate le cuffie auricolari, il microfono interno del telefono viene automaticamente disattivato. Se disponibile, utilizzare il tasto di risposta presente sulle cuffie auricolari per rispondere alle chiamate e terminarle.

#### $\bigwedge$ **ATTENZIONE**

L'utilizzo delle cuffie auricolari ad alto volume può danneggiare l'udito. Quando si utilizzano le cuffie auricolari, regolare accuratamente il volume.

### <span id="page-13-0"></span>Blocco tastiera

È possibile bloccare la tastiera per evitare che i tasti vengano premuti per sbaglio, ad esempio quando il telefono si trova in tasca o in una borsa.

Le chiamate in entrata possono essere ricevute premendo $\Box$ anche se la tastiera è bloccata. Durante la chiamata la tastiera è sbloccata. Quando la chiamata viene terminata o rifiutata, la tastiera si blocca nuovamente.

Tenere premuto  $\mathbb{Z}$  per bloccare/sbloccare la tastiera.

Nota! I principali numeri di emergenza locali possono essere composti senza dover prima sbloccare la tastiera.

Ulteriori impostazioni di blocco tastiera sono disponibili su *[Tastiera](#page-43-0) [bloccata](#page-43-0)*, p.38

# <span id="page-13-1"></span>Digitare testo **B**

#### Digitare il testo manualmente

#### Selezionare un carattere

• Premere il tasto ripetutamente fino a quando non appare il carattere desiderato. Attendere qualche secondo prima di inserire il carattere successivo. Premere Cancella per cancellare i caratteri.

#### Caratteri speciali

1. Premere  $\mathbb{S}^2$  per accedere all'elenco dei caratteri speciali.

2. Selezionare il carattere desiderato con i tasti di navigazione a quattro direzioni, quindi premere  $\otimes$  per inserirlo.

#### Spostamento del cursore all'interno del testo

• Usare i tasti di navigazione a quattro direzioni per spostare il cursore all'interno del testo

#### Maiuscole, minuscole, numeri e ortografia

Premere il tasto  $\frac{m}{n}$  per scegliere tra la funzione Ortografia, scrittura normale, minuscolo, maiuscolo e numeri. Per utilizzare la funzione Ortografia, è necessario selezionare la lingua desiderata; vedere di seguito o *[Lingua scrittura](#page-39-0)*, p.34.

#### Digitare il testo mediante la funzione Ortografia

Con alcune lingue è possibile usare la funzione Ortografia che suggerisce le parole da inserire in base a un dizionario. Vedere *[Ortografia](#page-39-1)*, p.34 per informazioni su come attivare/disattivare la funzione.

• Premere ciascun tasto una sola volta, anche se il carattere visualizzato non è quello desiderato. Il dizionario suggerirà le parole sulla base dei tasti premuti.

#### Esempio

- 1. Premere 3. 7. 3. 3 per scrivere la parola "Fred". Completare la parola prima di guardare i suggerimenti.
- 2. Usare i tasti di navigazione a quattro direzioni per spostare il cursore e visualizzare le parole suggerite.
- 3. Premere  $\circledcirc$  e continuare con la parola successiva. In alternativa, premere 0 per inserire uno spazio e continuare con la parola successiva.
- 4. Se nessuna delle parole suggerite è quella corretta, utilizzare la modalità di immissione manuale.

Nota! Per maggiori informazioni, consultare *[Lingua scrittura](#page-39-0)*, p.34.

### Modalità di immissione

Premere # per cambiare la modalità di immissione.

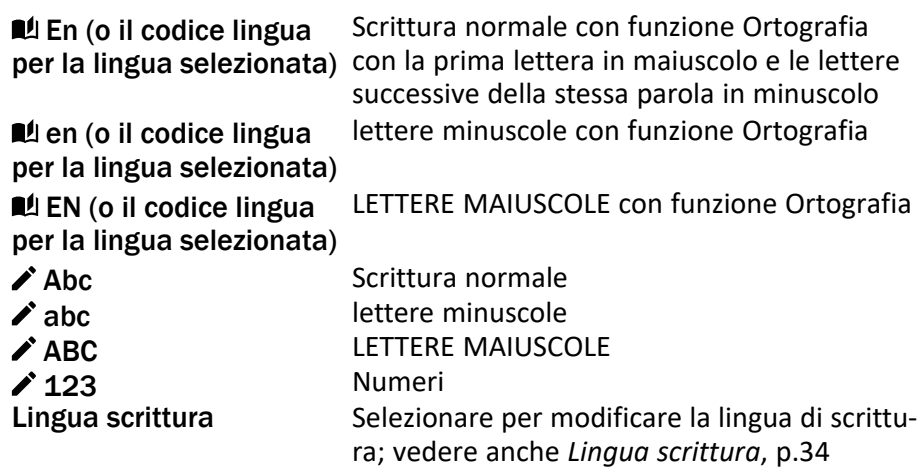

### <span id="page-15-0"></span>Compatibile con apparecchi acustici

Questo telefono è compatibile con l'uso di apparecchi acustici. La compatibilità con gli apparecchi acustici non garantisce che un apparecchio acustico specifico funzioni con un determinato telefono. I telefoni cellulari contengono trasmettitori radio che possono interferire con le prestazioni degli apparecchi acustici. Questo telefono è stato testato per l'uso con apparecchi acustici per alcune delle tecnologie wireless di cui dispone, ma è possibile che alcune nuove tecnologie wireless non siano state ancora testate per l'uso con apparecchi acustici. Per garantire che un apparecchio acustico specifico funzioni con questo telefono, è opportuno effettuare un test prima dell'acquisto.

Lo standard per la compatibilità con apparecchi acustici contiene due tipi di classificazione:

- M: per usare un apparecchio acustico con questa modalità, assicurarsi che l'apparecchio acustico sia impostato in "modalità M" o in modalità accoppiamento acustico e posizionare il ricevitore del telefono vicino al microfono integrato dell'apparecchio acustico. Per ottenere risultati ottimali, provare a usare il telefono in diverse posizioni rispetto all'apparecchio acustico. Ad esempio, posizionando il ricevitore leggermente sopra l'orecchio si possono ottenere prestazioni migliori nel caso di apparecchi acustici con il microfono posizionato dietro l'orecchio.
- T: per usare l'apparecchio acustico in questa modalità, accertarsi che l'apparecchio acustico sia impostato in "modalità T" o in modalità accoppiamento induttivo (telecoil) (non tutti gli apparecchi acustici

dispongono di questa modalità). Per ottenere risultati ottimali, provare a usare il telefono in diverse posizioni rispetto all'apparecchio acustico. Ad esempio, posizionando il ricevitore leggermente sotto l'orecchio o di fronte all'orecchio si possono ottenere prestazioni migliori.

Vedere anche *[Impost. audio](#page-51-1)* C, p.46 per regolare le impostazioni audio.

### <span id="page-16-0"></span>Collegare il telefono a un computer

Collegare il telefono al computer e avviare il trasferimento di immagini, musica e file di altro tipo. Tutto ciò che si deve fare è collegare telefono e computer utilizzando il cavo USB. Dal navigatore risorse del proprio computer, trascinare il contenuto richiesto per copiarlo da telefono a computer.

Nota! I contenuti protetti da copyright potrebbero non essere copiabili.

#### Trascinare il contenuto per copiarlo da telefono a computer

- 1. Collegare il proprio telefono al computer mediante cavo USB.
- 2. Attendere finché nel navigatore compare il telefono o la scheda di memoria come disco esterno.
- 3. Copiare i file prescelti trascinandoli dal telefono al computer.

Nota! Il trasferimento dei file mediante cavo USB è possibile sulla maggior parte dei dispositivi e dei sistemi operativi che supportino l'interfaccia per dispositivi di archiviazione di massa USB.

#### Scollegare il cavo USB utilizzando la modalità di rimozione sicura

- 1. Accertarsi di avere abilitato l'hardware alla rimozione sicura del dispositivo.
- 2. Scollegare il cavo USB.

Nota! A seconda del sistema operativo in oggetto le istruzioni relative al computer possono essere diverse. Per ulteriori informazioni, vedere la documentazione riguardante il sistema operativo del proprio computer.

### Chiamate

### <span id="page-16-2"></span><span id="page-16-1"></span>Come effettuare una chiamata

- 1. Inserire il numero di telefono comprensivo di prefisso. Cancellare con Cancella.
- 2. Premere per eseguire la chiamata.

3. Premere **per terminare la chiamata.** 

Suggerimento: Per una migliore operatività, quando si effettuano chiamate internazionali, usare sempre + prima del codice del Paese. Premere due volte il tasto  $\mathbb{Z}^3$  per il prefisso internazionale +.

### <span id="page-17-0"></span>Effettuare una chiamata dalla rubrica

- 1. Premere  $\triangle$  per aprire la rubrica.
- 2. Scorrere la rubrica o usare la funzione di ricerca rapida, premendo il tasto corrispondente alla prima lettera del contatto, vedere *[Digitare](#page-13-1) [testo](#page-13-1)*  $\Rightarrow$ , p.8.
- 3. Premere  $\circledcirc$  per selezionare un contatto, quindi premere per chiamare il contatto selezionato. In alternativa, premere per **combinant directions** chiamare direttamente.
- 4. Premere **per annullare la chiamata.**

### <span id="page-17-1"></span>Ricevere una chiamata

- 1. Premere  $\log$  per rispondere. Premere **per rifiutare la chiamata (segnale di occupato).**
- 2. Premere per terminare la chiamata.

Suggerimento: Premere **+** oppure **–** per disattivare temporaneamente la suoneria.

### <span id="page-17-2"></span>Informazioni sulla chiamata

Durante una chiamata, sul display vengono visualizzati il numero di telefono chiamato o chiamante e la durata della chiamata. Se l'identità del chiamante è nascosta o sconosciuta, sul display appare Privato oppure Sconosciuto .

# <span id="page-17-3"></span>Opzioni chiamata

### Microfono disattivato

Durante una chiamata, premere  $\equiv \rightarrow$  Muto per disattivare il microfono. Premere  $\equiv \rightarrow$  Riattiva audio per riattivare il microfono.

### Altoparlante

Durante una chiamata, premere il tasto funzione destro Altoparlanti per attivare la modalità altoparlante. Parlare chiaramente nel microfono del

telefono a una distanza massima di 1 m. Premere il tasto funzione destro Altoparlanti per disattivare la modalità altoparlante.

#### Opzioni

Durante una chiamata, il pulsante delle opzioni  $\equiv$ ) consente l'accesso a funzioni aggiuntive.

- Aggiungi chiamata per chiamare un altro numero. Quando l'interlocutore è collegato, è possibile premere nuovamente  $\equiv$ , quindi premere:
	- Unisci chiamate/Dividi chiamata in conferenza per unire le due chiamate in una conferenza telefonica, quindi ripartirle se necessario.
	- Scambia per passare tra le due chiamate.
	- Trasferisci per unire le due chiamate e disconnettersi.
- Metti in attesa la chiamata/Recuperare chiamata per mettere in attesa/riprendere la chiamata in corso.
- Muto per disattivare il microfono. Vedere sopra.
- Termina per terminare la chiamata in corso (lo stesso effetto di  $\bullet$ ).
- Terminare tutte le chiamate per terminare tutte le chiamate in corso.

Nota! Per le impostazioni relative alle chiamate, vedere *[Chiamate](#page-45-0)*, p.40

### <span id="page-18-0"></span>Chiamate di emergenza

Mentre il telefono è acceso, è possibile effettuare una chiamata di emergenza inserendo il numero di emergenza locale della località in cui ci si trova, seguito da **...** 

Alcuni operatori accettano chiamate verso i numeri di emergenza anche con una scheda SIM non valida. Per ulteriori informazioni, contattare il proprio operatore telefonico.

### <span id="page-18-1"></span>Registro chiamate

Le chiamate ricevute, perse ed effettuate vengono memorizzate in un unico registro chiamate.

- 1. Premere In alternativa, premere  $\otimes \rightarrow \heartsuit$  Registro chiamate.
- 2. Le chiamate vengono visualizzate come segue a seconda del tipo di chiamata:

LK

Chiamata in entrata Chiamata in uscita

- Chiamata persa
- 3. Selezionare il contatto desiderato e premere  $\Box$  per chiamare oppure...

Selezionare un contatto e premere  $\equiv$  per:

- Dettagli per mostrare i dettagli relativi alla chiamata selezionata.
- Chiama per chiamare il numero/contatto selezionato.
- Invia messaggio per inviare un messaggio di testo.
- Aggiungi ai contatti per salvare il numero nei contatti.
	- Aggiungi come nuovo contatto per aggiungere il numero come nuovo contatto.
	- Aggiungi a contatto esistente per aggiungere il numero a un contatto esistente.
- Aggiungi alla blacklist/Rimuovi dalla lista nera per bloccare/ sbloccare il numero. Dal numero bloccato non si riceveranno più chiamate né messaggi. Vedere *[Lista nera](#page-44-0)*, p.39.
- Elimina per eliminare la voce selezionata dal registro delle chiamate.
- Elimina tutto per eliminare tutte le voci presenti nel registro delle chiamate.

### **Contatti**

### <span id="page-19-1"></span><span id="page-19-0"></span>Aggiungi contatto

- 1. Premere **A** per aprire **E** Contatti Aggiungi contatto e selezionare dove salvarlo.
- 2. Selezionare Imposta foto e premere per  $\otimes$  aggiungere una foto al contatto.
- 3. Digitare Nome, Numero cellulare, Numero di casa, Lavoro e scegliere una suoneria speciale per le chiamate dal contatto selezionato.
- 4. Selezionare una suoneria da associare al contatto.
- 5. Premere Salva.

### <span id="page-20-0"></span>Gestire i contatti in rubrica

- 1. Premere  $\triangle$  per aprire  $\Box$  Contatti.
- 2. Selezionare un contatto e premere  $\equiv$ :
	- Aggiungi contatto per aggiungere una voce nella rubrica.
	- Modifica per modificare il contatto. Al termine, premere Salva.
	- Ricerca contatto per cercare un contatto.
	- Aggiungi ai Primi 10 per impostare la voce come uno dei primi contatti elencati nella rubrica.
	- Elimina per eliminare il contatto selezionato. Premere Sì per confermare.
	- Eliminazione multipla per eliminare più contatti. Selezionare o cercare e selezionare i contatti che si desidera eliminare. È anche possibile premere  $\equiv \rightarrow$ Seleziona tutto per selezionare tutti i contatti.

Confermare con  $\circledcirc$  per eliminare il contatto selezionato.

- Invia scheda V per inviare il contatto selezionato come vCard tramite il metodo selezionato.
- Invia messaggio per inviare un messaggio. Vedere *[Creare e in](#page-24-1)[viare messaggi di testo \(SMS\) e messaggi multimediali \(MMS\)](#page-24-1)*, [p.19.](#page-24-1)
- Contatti di selezione rapida per impostare i numeri di composizione rapida su  $2-\Omega$ . Selezionare il numero di composizione rapida desiderato e aggiungere/sostituire/eliminare contatti. Tenere premuto il tasto numerico corrispondente per effettuare la composizione rapida.
- Stato memoria per visualizzare lo stato della memoria della rubrica.
- Importa/Esporta per copiare contatti dal/nel telefono e memoria condivisa.
	- Importa contatti per copiare i contatti nella rubrica dalla memoria interna o dalla scheda SD. Selezionare la posizione da cui si desidera importare, quindi selezionare i contatti. Premere OK per importare.
	- Esporta contatti per copiare i contatti dalla rubrica alla memoria interna o alla scheda SD. Selezionare i contatti che si desidera esportare, quindi selezionare la posizione in cui salvare i contatti.
- 3. È inoltre possibile selezionare un singolo contatto e premere  $\circledcirc$ , quindi premere  $\equiv$ :
	- Modifica per modificare il contatto. Al termine, premere Salva.
	- Elimina per eliminare il contatto selezionato. Premere Sì per confermare.

### <span id="page-21-0"></span>ICE (in caso di emergenza)  $\heartsuit$

In caso di emergenza, le prime persone a rispondere possono accedere alle informazioni supplementari (come le informazioni mediche) dal telefono della vittima ICE. In caso di trauma, è essenziale disporre di tali informazioni il prima possibile, per aumentare le possibilità di sopravvivenza. Tutti i campi sono facoltativi, ma più informazioni sono fornite più la funzione è utile.

- 1. Premere  $\triangle$  per aprire **E** Contatti  $\rightarrow$  **F** ICE.
- 2. Premere I miei dati  $\rightarrow$  Modifica per aggiungere o modificare informazioni in ogni voce.
	- Nome per inserire il nome.
	- indirizzo per inserire l'indirizzo di casa.
	- Mio numero per inserire il numero di telefono.
	- Compleanno per inserire la data di nascita.
	- Lingua per inserire la lingua preferita.

Una volta inseriti i dati in I miei dati, premere Salva.

- 3. Premere La mia salute  $\rightarrow$  Modifica per aggiungere o modificare informazioni in ogni voce.
	- Condizione per inserire eventuali condizioni mediche o dispositivi medici (p. es. diabete, pacemaker).
	- Allergie per inserire eventuali allergie note (p. es. penicillina, punture di api).
	- Gruppo sanguigno per inserire il gruppo sanguigno.
	- Vaccinazioni per inserire eventuali vaccinazioni pertinenti.
	- Farmaci per inserire eventuali trattamenti medici in corso.
	- Assicurazione per inserire la compagnia di assicurazioni e il numero di polizza.
	- Medico per inserire il nome del medico.

• Numero di telefono per inserire il numero di telefono del medico. Una volta inseriti i dati in La mia salute, premere Salva.

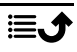

4. Premere Contatti ICE  $\rightarrow$  Modifica per aggiungere o modificare informazioni in ogni voce.

Nota! È possibile aggiungere 2 Contatti ICE.

- Nome per inserire il nome del contatto ICE.
- Relazione aggiungere un contatto dalla rubrica.
- Numero di telefono per inserire il numero di telefono dei contatti ICE.

Ripetere i passaggi per un secondo contatto ICE. Una volta inseriti i dati in I miei dati, premere Salva.

### Pulsante assistenza

<span id="page-22-0"></span>Il pulsante assistenza consente di contattare rapidamente gli Assistenti predefiniti in caso si abbia bisogno di aiuto. Assicurarsi che la funzione di assistenza sia attivata e configurata prima dell'uso, immettere i destinatari nell'elenco dei numeri e modificare il messaggio di testo. Vedere *[Imposta](#page-23-0)[zioni di assistenza](#page-23-0)*, p.18.

### <span id="page-22-1"></span>Chiamata di assistenza

#### **ATTENZIONE**  $\bigwedge$

Quando viene attivata la chiamata di emergenza, il telefono è impostato automaticamente in modalità vivavoce. Non tenere il telefono vicino all'orecchio quando è attiva la modalità vivavoce, il volume potrebbe essere altissimo.

- 1. Se occorre aiuto, tenere premuto il pulsante assistenza per 3 secondi o premerlo due volte entro 1 secondo. La chiamata di assistenza inizia dopo 5 secondi. Durante tale intervallo è possibile evitare involontarie chiamate di allarme premendo  $\sim$ .
- 2. Un messaggio di testo (SMS) di assistenza viene inviato a tutti i destinatari.
- 3. Viene chiamato il primo Assistente presente nell'elenco. Se la chiamata non riceve una risposta entro 25 secondi, verrà chiamato il numero successivo. La chiamata viene ripetuta per 3 volte o finché la chiamata non riceve una risposta, oppure fino a quando viene premuto  $\bullet\bullet$ .

Italiano

Nota! Alcune società di sicurezza private possono accettare chiamate automatiche dai clienti. Prima di usare il numero di telefono in questione, contattare sempre la società di sicurezza.

### <span id="page-23-0"></span>Impostazioni di assistenza

### **Attivazione**

Attivare la funzione assistenza usando il pulsante assistenza.

- 1. Premere Menu  $\rightarrow$  Impostazioni  $\rightarrow$  Assistenza  $\rightarrow$  Attivazione:
	- On normale per tenere premuto il pulsante per circa 3 secondi oppure premerlo due volte entro 1 secondo.
	- On (3) per premere il pulsante 3 volte entro 1 secondo.
	- Spento per disattivare il pulsante assistenza.

#### Assistenti

Aggiungere i numeri dall'elenco che vengono chiamati alla pressione del pulsante assistenza.

#### IMPORTANTE

Informare sempre i destinatari presenti nell'elenco dei numeri che compaiono tra i propri contatti di assistenza.

- 1. Premere Menu  $\rightarrow$  Impostazioni  $\rightarrow$  Assistenza  $\rightarrow$  Assistenti.
- 2. Premere Aggiungi  $\rightarrow$  Manuale per aggiungere manualmente nomi/ numeri. In alternativa, premere Contatti per aggiungere un contatto dalla

rubrica.

3. Premere Salva per confermare.

Suggerimento: Per modificare o rimuovere un contatto esistente, selezionarlo e premere  $\equiv \rightarrow$  Modifica o Elimina come assistente.

#### SMS di assistenza

Premendo il pulsante assistenza, è possibile inviare un messaggio di testo ai contatti nell'elenco dei numeri.

- 1. Premere Menu  $\rightarrow$  Impostazioni  $\rightarrow$  Assistenza  $\rightarrow$  SMS di assistenza.
- 2. Spuntare Invia SMS per attivare l'invio del messaggio di assistenza.

Nota! Può essere utile indicare al destinatario che l'allarme di assistenza proviene da un determinato utente.

Informare sempre i destinatari presenti nell'elenco dei numeri che compaiono tra i propri contatti di assistenza.

Esempio: "Questo è un messaggio di emergenza da Paolo Bianchi."

- 3. Scorrere nel campo del messaggio e scrivere il messaggio.
- 4. Premere Salva per salvare il messaggio.

#### Tipo segnale

Selezionare il tipo di segnale per la notifica della sequenza di assistenza.

- 1. Premere Menu  $\rightarrow$  Impostazioni  $\rightarrow$  Assistenza  $\rightarrow$  Tipo segnale:
	- Alto per usare segnali sonori alti (impostazione predefinita).
	- Basso per usare un segnale debole.
	- Silenzioso per non usare un segnale sonoro, come una chiamata normale.

### Messaggi

### <span id="page-24-1"></span><span id="page-24-0"></span>Creare e inviare messaggi di testo (SMS) e messaggi multimediali (MMS)

Un SMS è un breve messaggio di testo che è possibile inviare ad altri telefoni cellulari. Un messaggio multimediale (MMS) può contenere testo e oggetti multimediali come immagini, registrazioni audio e video. Le impostazioni per i messaggi sono fornite dall'operatore telefonico e possono essere inviate automaticamente via messaggio di testo.

- 1. Premere Menu  $\rightarrow$  Messaggi  $\rightarrow$  Scrivi.
- 2. Premere  $\triangle$  e selezionare un destinatario e un numero dai contatti. Al termine, premere Fatto. In alternativa, inserire il numero per aggiungere il destinatario manualmente e al termine premere  $\mathcal{O}_1$ .

Nota! Se si sceglie di aggiungere destinatari multipli, verrà eseguito un addebito per ciascun destinatario.

- 3. Entrare nel campo del messaggio e scrivere il messaggio; vedere *[Digi](#page-13-1)[tare testo](#page-13-1)*  $\Rightarrow$ , p.8.
- 4. Premere  $\equiv$  per ulteriori opzioni:

• Aggiungi immagine per utilizzare la fotocamera per scattare una foto o per aggiungere una foto dalla galleria.

Nota! Se si aggiunge più di un'immagine, le immagini seguenti verranno compresse dal telefono (ridimensionate). Questo consente di inviare più immagini in un messaggio. Per ottenere una migliore qualità dell'immagine, inviare un'unica immagine per messaggio.

- Aggiungi soggetto per inserire l'oggetto.
- Aggiungi contatto per aggiungere un contatto come file vcf dalla rubrica.
- Aggiungi file audio per aggiungere un audio registrato dalla libreria.
- Anteprima per visualizzare l'anteprima del messaggio prima dell'invio.
- Aggiungi per aggiungere altri elementi al messaggio.
- Rimuovi allegato per rimuovere uno o più elementi dal messaggio.
- Salva come bozza per salvare il messaggio corrente per l'invio successivo.
- 5. Al termine, premere Invia per inviare il messaggio.

### <span id="page-25-0"></span>Leggere e gestire messaggi

### Posta in arrivoBozze, Posta inviata e Posta in uscita

- 1. Premere Menu  $\rightarrow$  Messaggi.
- 2. Selezionare Posta in arrivo, Bozze, Posta inviata o Posta in uscita.
- 3. Premere  $\equiv \Rightarrow$  Elimina tutto per eliminare tutti i messaggi.
- 4. Selezionare un messaggio e premere  $\otimes$  per Apri il messaggio.
- 5. Premere Ripeti per inviare una risposta o premere  $\equiv$  per ulteriori opzioni:
	- Chiama per chiamare il numero/contatto selezionato.
	- Dettagli per visualizzare i dettagli del messaggio.
	- Avanti per inoltrare il messaggio. Modificare il messaggio (se lo si desidera) e digitare il destinatario, quindi premere  $\circledR$  per inviarlo.
	- Aggiungi ai contatti per salvare il numero in un contatto nuovo o in uno esistente.

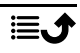

- Elimina per eliminare il singolo messaggio selezionato.
- Giocare per visualizzare un messaggio multimediale.
- Salva file multimediale per salvare un allegato multimediale.

### <span id="page-26-0"></span>Impostazioni dei messaggi

#### Messaggio di testo (messaggio di testo)

#### Centro messaggi

Per i messaggi di testo è necessario il numero del centro messaggi. Solitamente è impostato automaticamente sul telefono. Il numero viene fornito dall'operatore di telefonia mobile.

- 1. Premere Menu → Messaggi → Impostazioni → Messaggio di testo  $\rightarrow$  Centro messaggi.
- 2. Inserire il numero del centro servizi.

Nota! Il numero del centro di assistenza è normalmente preimpostato sulla SIM e potrebbe non essere possibile modificarlo.

3. Premere  $\otimes$  per confermare.

#### Periodo di validità del messaggio

Se il telefono cellulare del destinatario è offline, viene temporaneamente memorizzato un SMS nel centro SMS. È possibile stabilire dopo quanto tempo l'SMS viene cancellato dal centro SMS in modo da non essere inoltrato al cellulare del destinatario una volta online. Tale periodo è detto periodo di validità.

- 1. Premere Menu → Messaggi → Impostazioni → Messaggio di testo.
- 2. Spuntare Periodo di validità del messaggio con  $\otimes$  per attivare.

#### Rapporto di consegna

La notifica di ricezione di un messaggio di testo o di un messaggio multimediale sul telefono può essere attivata o disattivata a piacere.

Nota! Contattare il proprio operatore telefonico per il dettaglio dei costi di abbonamento prima dell'attivazione.

- 1. Premere Menu → ⊠ Messaggi → Impostazioni → Messaggio di testo.
- 2. Spuntare Rapporto di consegna con  $\otimes$  per attivare.

Italiano

#### Posiz. di memoriz. Preferita

Selezionare la memoria preferita per i messaggi.

- 1. Premere Menu  $\rightarrow$  Messaggi  $\rightarrow$  Impostazioni  $\rightarrow$  Messaggio di testo Posiz. di memoriz. Preferita.
- 2. Selezionare per salvare i messaggi su Telefono oppure SIM.

#### SMS Promemoria

Il promemoria manda un avviso se non si sono controllati i messaggi entro 10 minuti dalla ricezione.

- 1. Premere Menu → ⊠ Messaggi → Impostazioni → Messaggio di testo:
- 2. Spuntare SMS Promemoria con  $\otimes$  per attivare.

#### Metodo inserimento

Con il Metodo di immissione, è possibile selezionare se scrivere i messaggi di testo con caratteri speciali e specifici di una lingua (Unicode) o scrivere con caratteri più semplici. Auto consente di utilizzare i caratteri speciali. I caratteri speciali occupano più spazio e la dimensione di ogni messaggio potrebbe essere ridotta a 70 caratteri. Alfabeto GSM converte eventuali caratteri speciali in caratteri alfabetici normali, per esempio Î diventa I. Ogni messaggio può contenere 160 caratteri.

- 1. Premere Menu  $\rightarrow$  Messaggi  $\rightarrow$  Impostazioni  $\rightarrow$  Messaggio di testo  $\rightarrow$  Metodo inserimento.
- 2. Selezionare il metodo di immissione:
	- Auto (impostazione predefinita) per consentire l'utilizzo di caratteri speciali, se necessario, ma ogni messaggio può essere limitato a 70 caratteri.
	- Alfabeto GSM per convertire eventuali caratteri speciali in caratteri alfabetici normali.

#### Stato memoria

Visualizzare lo spazio della memoria utilizzato nella SIM e nella memoria del telefono.

- 1. Premere Menu  $\rightarrow \blacksquare$  Messaggi  $\rightarrow$  Impostazioni  $\rightarrow$  Messaggio di te $sto \rightarrow$  Stato memoria.
- 2. Visualizzare lo spazio della memoria utilizzato nella SIM e nella memoria del telefono.

Messaggio multimediale (Messaggio multimediale/immagine) Selezionare/deselezionare le funzioni desiderate.

- 1. Premere Menu → Messaggi → Impostazioni → Messaggio multimediale Account MMS:
- 2. Premere Account MMS per gestire gli account MMS.
- 3. Selezionare il proprio operatore telefonico e premere  $\circledR$  per attivare l'account MMS.
- 4. Premere  $\equiv$  per le seguenti opzioni:

#### Account MMS

Le impostazioni di cui sopra sono necessarie per utilizzare la funzione messaggi multimediali. Le impostazioni per i messaggi multimediali sono fornite dall'operatore telefonico e possono essere inviate automaticamente.

- Nuova connessione: Se l'operatore telefonico non è presente nell'elenco, procedere come segue. Contattare l'operatore telefonico per conoscere le impostazioni corrette.
	- Nome per aggiungere nome account.
	- Nome utente per aggiungere nome utente.
	- Password per aggiungere password.
	- Punti di accesso per aggiungere APN (punto di accesso).
	- Tipo autorizzazione per specificare il tipo di autenticazione da utilizzare se l'operatore telefonico dispone di un APN con nome utente e password.
	- Tipo IP per specificare il protocollo che il dispositivo deve utilizzare per accedere a Internet attraverso la rete dati.
	- porta per aggiungere indirizzo proxy del gateway.
	- Porta per aggiungere porta proxy del gateway.
	- Pagina iniziale per aggiungere Pagina iniziale.
	- Impostazioni avanzate per impostazioni più avanzate:
		- Indirizzo DNS per aggiungere un indirizzo IP DNS per l'operatore telefonico.
		- Tipo di rete per impostare il tipo di rete. Scegliere tra WAP e HTTP.
	- Al termine, premere Salva.
- Cerca per cercare tutti gli account MMS disponibili (APN).
- Elimina per eliminare l'account MMS selezionato (APN).
- Modifica per modificare l'account MMS selezionato (APN).
- 5. Selezionare/deselezionare le funzioni desiderate.
	- Spuntare Rapporto di consegna per inviare automaticamente un rapporto al mittente una volta ricevuto un messaggio multimediale.
	- Spuntare Rapporto di consegna per ricevere una notifica quando il messaggio multimediale viene recapitato al destinatario.
	- Spuntare Invia rapporto di lettura per ricevere una notifica quando il messaggio multimediale viene letto dal destinatario.
	- Archiviazione file selezionare per salvare i file multimediali su Telefono o Scheda di memoria (se installati).
	- Stato memoria per visualizzare lo spazio di memoria utilizzato nella memoria selezionata.

#### Informazioni cella

È possibile ricevere dall'operatore telefonico messaggi su vari argomenti, ad esempio le condizioni meteorologiche o del traffico in una determinata regione. Contattare l'operatore telefonico per informazioni sui canali disponibili e sulle relative impostazioni. Quando il dispositivo è in roaming, non possono essere ricevuti messaggi cell broadcast.

Premere  $\circledcirc$  per leggere un messaggio cell broadcast.

- 1. Premere Menu  $\rightarrow$   $\approx$  Messaggi  $\rightarrow$  Impostazioni  $\rightarrow$  Informazioni cella.
- 2. Premere  $\equiv$  per le opzioni:
	- Avanti per inoltrare un messaggio.
	- Elimina per eliminare un messaggio.
	- Impostazioni per ulteriori opzioni:
		- Accendi/spegni per attivare la funzione.
		- Seleziona lingua per selezionare le lingue per le quali visualizzare messaggi broadcast.
		- Impostazioni canale per le impostazioni canale: spuntare il relativo canale per ricevere messaggi su quel canale.
			- Premere  $\equiv$  per la gestione del canale:
- Aggiungi canale per aggiungere un nuovo canale sul quale ricevere messaggi broadcast. Impostare il numero di canale, il titolo e premere Salva per salvarlo e attivarlo.
- Modifica canale per modificare il canale selezionato e premere Salva al termine.
- Cancella canale per eliminare il canale selezionato e premere Sì per confermare.

Nota! Non tutti gli operatori attivano sulla rete la funzione di messaggistica cell broadcast.

#### Impostare Segreteria

Se l'abbonamento comprende il servizio di segreteria, chi chiama può lasciare un messaggio vocale nel caso non si possa rispondere alla chiamata. Segreteria è un servizio in rete e può essere necessario abbonarsi per poterlo utilizzare. Per ulteriori informazioni e per il numero di posta vocale, contattare il proprio operatore telefonico.

#### Chiamare la posta vocale

- Tenere premuto il pulsante di accesso rapido  $\blacksquare$ .
- 1. Premere Menu  $\rightarrow \blacksquare$  Messaggi  $\rightarrow$  Impostazioni  $\rightarrow$  Segreteria.
- <span id="page-30-0"></span>2. Premere Modifica e inserire il numero e premere  $\circledR$  per confermare.

### Meteo

#### IMPORTANTE

La funzionalità meteo utilizza servizi dati che possono essere a pagamento. Contattare il proprio operatore telefonico per conoscere le tariffe dati.

Visualizzare il meteo per la città selezionata.

- 1. Premere Menu  $\rightarrow$   $\bullet$  Meteo.
- 2. Premere  $\bullet$  per tornare alla modalità standby.

Nota! Per visualizzare il meteo è necessario selezionare una città.

#### Impostazioni meteo

1. Premere Menu  $\rightarrow$   $\rightarrow$  Meteo.

- 2. Selezionare Meteo: La prima volta che si apre la funzionalità meteo, verrà richiesto di inserire la città più vicina per le previsioni meteo. Inserire il nome della città e premere  $\otimes$  per effettuare la ricerca. Selezionare la città dall'elenco e premere  $\mathcal{D}$ .
- 3. Premere  $\equiv$  per le opzioni.
	- Città: premere  $\equiv$  e Modifica per modificare o Elimina per eliminare la città.
	- Sfondo e selezionare Attivato (per visualizzare il meteo in modalità standby).
	- Unità temperatura per scegliere tra Celsius e Fahrenheit.

### Fotocamera

<span id="page-31-0"></span>È possibile scattare fotografie, registrare video e visualizzare le fotografie e i video usando il menu Fotocamera.

Per ottenere foto nitide e video, pulire l'obiettivo con un panno asciutto.

- 1. Premere Menu  $\rightarrow$  **O** Fotocamera.
- 2. Usare  $\triangle$   $\vee$  per regolare lo zoom avanti e indietro.

Nota! Lo zoom può ridurre la qualità dell'immagine.

3. Premere  $\circledast$  per scattare una foto o avviare/arrestare la registrazione video.

Premere  $\equiv \rightarrow$ Fotocamera/Videocamera per passare dalla fotocamera alla registrazione video e viceversa.

- 4. Per la registrazione video, premere  $\prod (\circledcirc)$  per mettere in pausa e  $\blacksquare$ per interrompere la registrazione. Premere Sì per salvare la registrazione.
- 5. Premere  $\equiv$  per ulteriori opzioni:

Nota! Alcune opzioni sono disponibili solo in modalità foto, altre solo in modalità video.

#### Vis. immagini

• Il Visualizzatore immagini visualizza tutte le foto scattate e i video registrati presenti nella galleria. Per maggiori dettagli, vedere *[Galleria](#page-36-1)*, p.31.

Italiano

#### Flash

- Auto per utilizzare automaticamente il flash o la luce a seconda della luce ambiente.
- Disattivato per forzare lo spegnimento del flash o della luce indipendentemente dalla luce ambiente.
- Attivato per forzare l'accensione del flash o della luce indipendentemente dalla luce ambiente.

Nota! L'impostazione del flash effettuata rimane valida finché non viene modificata.

#### Fotocamera/Videocamera

• Passare dalla fotocamera alla registrazione video e viceversa.

#### Qualità

• Impostare il livello di qualità della foto o del video. Più alto è il livello, migliore è la qualità.

Nota! Una qualità superiore consuma una maggiore quantità di memoria.

#### Suono scatto

Selezionare per attivare il Suono scatto o Disattivato.

#### Posiz. di memoriz. Preferita

- Telefono per salvare immagini o video nella memoria del telefono.
- Scheda di memoria per salvare immagini o video sulla scheda di memoria.

Nota! Tale opzione è disponibile solo quando viene inserita nel dispositivo una memoria esterna compatibile. Vedere *[Inserire la](#page-7-0) [scheda SIM, la scheda di memoria e la batteria](#page-7-0)*, p.2.

### **Sveglia**

<span id="page-32-0"></span>Nota! La sveglia funziona anche se il telefono è spento.

- 1. Premere Menu  $\rightarrow \infty$  Sveglia.
- 2. Premere  $\equiv \rightarrow$  Aggiungi per una nuova sveglia.
- 3. Selezionare e impostare le varie opzioni:
- Impostare la sveglia Attivato o Disattivato.
- Impostare l'ora della sveglia.
- Impostare le opzioni per Modalità ripetizione per ripetere la sveglia.
	- Una volta per una sola ripetizione della sveglia.
	- Ogni giorno per la ripetizione giornaliera della sveglia.
	- Settimanalmente spuntare per ripetere la sveglia per il giorno o i giorni della settimana selezionati.
- Impostare un nome per la sveglia.
- Selezionare la suoneria da associare alla sveglia.
- 4. Premere Salva.

#### Snooze o spento

• Quando la sveglia viene disabilitata, si avverte un segnale acustico. Premere  $\circledcirc$  per disattivare la sveglia oppure  $\clubsuit$  per posporre e ripetere l'avviso di sveglia dopo 9 minuti.

<span id="page-33-0"></span>Suggerimento: Per modificare o eliminare una sveglia, selezionarla e premere  $\equiv \rightarrow$  Modifica oppure Elimina.

### Torcia

- 1. Dallo schermo in standby, premere Menu  $\rightarrow$   $\overline{\phantom{a}}$  Torcia.
- 2. Premere  $\otimes$  per spegnerla o accenderla.

### **Organizzatore**

### <span id="page-33-2"></span><span id="page-33-1"></span>Calendario

Nota! I promemoria del calendario funzionano anche se il telefono è spento.

#### Snooze o spento

• Quando il promemoria del calendario viene disabilitato, si avverte un segnale acustico, se impostato. Premere  $\circledR$  per disattivare il promemoria o premere  $\triangle$  per silenziarlo.

#### <span id="page-33-3"></span>Aggiungere evento calendario

1. Premere Menu  $\rightarrow$   $\overline{E}$  Organizzatore  $\rightarrow$   $\overline{E}$  Calendario.

- 2. Selezionare una data e premere  $\circledast$  per le seguenti opzioni:
	- Oggetto per inserire il nome dell'evento e altre informazioni pertinenti.
	- Impostare la data.
	- Impostare l'ora.
	- Impostare la suoneria dei promemoria.
	- Impostare le opzioni per Modalità ripetizione per ripetere l'evento.
		- Una volta per una sola ripetizione dell'evento.
		- Ogni giorno per la ripetizione giornaliera dell'evento.
		- Settimanalmente spuntare per ripetere l'evento per il giorno o i giorni della settimana selezionati.
		- Vista mese per la ripetizione mensile dell'evento.
		- Annuale per la ripetizione annuale dell'evento.
		- Off per disattivare la ripetizione dell'evento.
- 3. Al termine, premere Salva.

Suggerimento: Per modificare o eliminare l'evento, selezionarlo e premere  $\equiv \rightarrow$  Modifica o Elimina.

#### Opzioni calendario

### Premere Menu  $\rightarrow$   $\frac{1}{2}$  Organizzatore  $\rightarrow$   $\frac{1}{2}$  Calendario  $\rightarrow$   $\equiv$  :

- Aggiungi/Nuovo evento, quindi inserire le informazioni richieste. Vedere *[Aggiungere evento calendario](#page-33-3)*, p.28.
- Visualizza per visualizzare gli eventi del giorno.
- Visualizza tutto per visualizzare tutti gli eventi.
- Cancella/Elimina per eliminare gli eventi del giorno.
- Elimina tutto/Elimina tutto per eliminare tutti gli eventi.
- Vai alla data per andare a una data.
- Settimanalmente per una visualizzazione settimanale.
- Vista mese per una visualizzazione mensile.
- Ogni giorno per una visualizzazione giornaliera.
- Primo giorno della settimana per impostare il giorno da cui inizia la settimana.

### <span id="page-35-0"></span>**Calcolatrice**

La **E** Calcolatrice è in grado di eseguire le operazioni aritmetiche di base.

- 1. Premere Menu  $\rightarrow$   $\rightarrow$  Organizzatore  $\rightarrow$   $\Box$  Calcolatrice.
- 2. Inserire il primo numero. Utilizzare  $\mathbb{S}$  per il carattere decimale e # per passare dal numero positivo a quello negativo e viceversa.
- 3. Usare il tasto di navigazione per selezionare un'operazione  $(+, -, x, \div).$

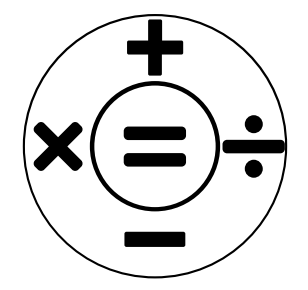

- 4. Immettere il numero successivo.
- 5. Ripetere i punti 2–4 se necessario.

### <span id="page-35-1"></span>Elenco file

Gestire i contenuti e le proprietà dei file. I file possono essere aperti, eliminati, spostati, copiati e rinominati.

I file sono normalmente memorizzati nelle cartelle corrispondenti al tipo di file. I nomi delle cartelle sono solo in inglese.

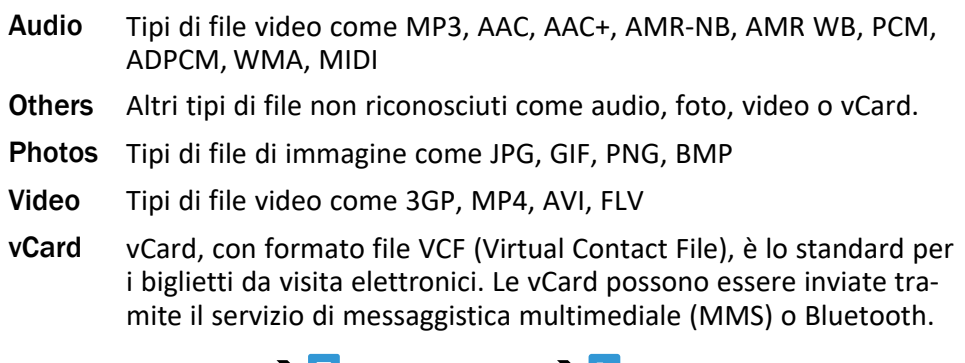

- 1. Premere Menu  $\rightarrow$  E Organizzatore  $\rightarrow$  Elenco file.
- 2. Selezionare Telefono o Scheda di memoria.
- 3. Selezionare una cartella, ad esempio DCIM e premere  $\circledast$  per aprirla.
- 4. Selezionare un file e premere  $\otimes$  per aprirlo.
- <span id="page-36-0"></span>5. Premere  $\equiv$  per visualizzare le opzioni disponibili.

### Supporti multimediali

### <span id="page-36-1"></span>Galleria

Visualizzare e gestire le immagini e i video salvati.

- 1. Premere Menu  $\rightarrow$  <sup>I</sup> Supporti multimediali  $\rightarrow$  **C** Galleria.
- 2. Selezionare una foto o un video e premere  $\otimes$  per .
- 3. Premere  $\equiv$  per le opzioni.
	- Invia per inviare una foto/un video tramite MMS o Bluetooth.
	- Elimina per eliminare l'elemento selezionato. Premere  $\circledR$  per confermare.
	- Uso per utilizzare una foto come Sfondo o Foto di contatto.
	- Rinomina per rinominare. Modificare il nome e premere Salva.
	- Dettagli per accedere a informazioni dettagliate sul file, ad esempio data, dimensione, tipo.

### <span id="page-36-2"></span>Radio FM

La **E** Radio FM ha una gamma di frequenze da 87,5 a 108,0 MHz. Per ascoltare la radio, è necessario collegare un paio di cuffie compatibili come antenna.

#### Accensione/spegnimento radio

- 1. Collegare le cuffie auricolari all'apposita presa  $\Box$
- 2. Premere Menu  $\rightarrow$  **E** Supporti multimediali  $\rightarrow$  **E** Radio FM  $\rightarrow$  <sup>®</sup> per accendere ( $\blacktriangleright$ ) / spegnere ( $\blacksquare$ ) la radio. Viene visualizzata la frequenza sintonizzata.

Suggerimento: Premere per tornare alla modalità standby. La radio continuerà a funzionare.

Scollegando le cuffie si spegnerà anche la radio.

#### Opzioni

1. Premere Menu  $\rightarrow$   $\blacksquare$  Supporti multimediali  $\rightarrow \blacksquare$  Radio FM  $\rightarrow \equiv$ per le opzioni:

- 2. Il telefono cerca automaticamente le stazioni radio disponibili.
- 3. Passare da una stazione all'altra con  $\blacktriangleleft$  o  $\blacktriangleright$ .
- 4. Premere  $\equiv$  per le opzioni:
	- Salvataggio automatico dei canali per cercare le stazioni radio disponibili.
	- **Elenco stazioni** per visualizzare i canali salvati. Premere  $\circledR$  per riprodurre il canale e  $\equiv$  per ulteriori opzioni:
		- Giocare per riprodurre il canale.
		- Modifica per modificare il nome e la frequenza del canale.
		- Elimina per eliminare il canale.
		- Elimina tutto per eliminare tutti i canali.
	- Salva stazione per salvare la frequenza attualmente impostata.
	- Ricerca manuale per impostare manualmente la frequenza.
	- Altoparl. on per impostare manualmente la frequenza. Per spegnere l'altoparlante, premere  $\equiv \rightarrow$  Altoparl.off.

### <span id="page-37-0"></span>Registratore audio

Utilizzare il registratore audio per registrare note e messaggi.

- 1. Premere Menu  $\rightarrow$   $\blacksquare$  Supporti multimediali  $\rightarrow \blacksquare$  Registratore audio.
- 2. Premere  $\bullet$  per avviare e  $\blacksquare$  per mettere in pausa la registrazione. Al termine, premere .

La registrazione viene salvata automaticamente.

- 3. Premere  $\equiv$  per le opzioni:
	- Nuova registrazione per iniziare una nuova registrazione.
	- Elimina per eliminare la registrazione corrente.
	- Invia per inviare una foto/un video tramite MMS o Bluetooth.
	- Registrazioni per l'elenco delle registrazioni, quindi premere  $\circledast$ per riprodurre la registrazione. Premere  $\equiv$  per le opzioni:
		- Aggiungi cartella per aggiungere una cartella.
		- Imposta Come suoneria per utilizzare la registrazione come suoneria per le chiamate in arrivo o come tono della sveglia.
		- Elimina per eliminare la registrazione corrente.
- Invia per inviare una foto/un video tramite MMS o Bluetooth.
- Dettagli per accedere a informazioni dettagliate sul file, ad esempio data, dimensione, tipo.
- Modifica per rinominare la registrazione, copiare o tagliare il file.
- Cerca per cercare una registrazione.
- Ordina per modificare l'ordine di visualizzazione delle registrazioni.
- Seleziona per selezionare/deselezionare una o più registrazioni per azioni diverse. Premere  $\equiv$  per altre opzioni.

### Impostazioni

### <span id="page-38-1"></span><span id="page-38-0"></span>Generali

#### Ora e data

Suggerimento: Il telefono è impostato in modo da aggiornare automaticamente data e ora secondo il fuso orario locale. Per disattivare, deselezionare Ora e data  $\rightarrow$  Stile del menu principale  $\rightarrow$ Aggiornamento automatico ora. L'aggiornamento automatico di data e

ora non modifica l'ora impostata per la sveglia o per il calendario. Tali dati sono in ora locale.

#### Imposta ora

- 1. Premere Menu  $\rightarrow$  Impostazioni  $\rightarrow$  Generali  $\rightarrow$  Ora e data  $\rightarrow$  Imposta ora.
- 2. Inserire l'ora e premere  $\mathcal{D}$ .

Nota! L'impostazione manuale dell'ora disattiva l'aggiornamento automatico di data e ora.

#### Imposta data

- 1. Premere Menu  $\rightarrow$  Impostazioni  $\rightarrow$  Generali  $\rightarrow$  Ora e data  $\rightarrow$  Imposta data.
- 2. Inserire la data e premere  $\mathcal{D}$ .

Nota! L'impostazione manuale della data disattiva l'aggiornamento automatico di data e ora.

Italiano

#### Formato ora

- 1. Premere Menu  $\rightarrow$  Impostazioni  $\rightarrow$  Generali  $\rightarrow$  Ora e data  $\rightarrow$  Formato ora.
- 2. Selezionare 12 ore o 24 ore e premere  $\mathcal{D}$ .

#### Formato data

- 1. Premere Menu  $\rightarrow$  Impostazioni  $\rightarrow$  Generali  $\rightarrow$  Ora e data  $\rightarrow$  Formato data.
- 2. Selezionare il formato desiderato e premere  $\mathfrak{B}$ .

#### Impostare l'aggiornamento automatico di data e ora

- 1. Premere Menu  $\rightarrow$  Impostazioni  $\rightarrow$  Generali  $\rightarrow$  Ora e data  $\rightarrow$  Stile del menu principale.
- 2. Spuntare Aggiornamento automatico ora per aggiornare automaticamente data e ora secondo il fuso orario locale.

Nota! L'impostazione manuale dell'ora o della data disattiva l'aggiornamento automatico di data e ora.

3. Premere Aggiornamento ora manuale per aggiornare data e ora.

#### Lingua

La lingua predefinita per i menu del telefono, i messaggi ecc. dipende dalla scheda SIM. È possibile impostare un'altra lingua supportata dal telefono.

- 1. Premere Menu  $\rightarrow$  Impostazioni  $\rightarrow$  Generali  $\rightarrow$  Lingua  $\rightarrow$  Lingua.
- 2. Selezionare una lingua e premere  $\mathcal{D}$ .

#### <span id="page-39-0"></span>Lingua scrittura

- 1. Premere Menu > Impostazioni → Generali → Lingua → Lingua scrittura.
- 2. Selezionare una lingua e premere  $\mathfrak{B}$ .

#### <span id="page-39-1"></span>**Ortografia**

Utilizzare il metodo di immissione mediante la funzione Ortografia per farsi suggerire le parole in base a un dizionario. Premere il tasto corrispondente una sola volta, anche se il carattere visualizzato non è quello desiderato. Il dizionario suggerirà le parole sulla base dei tasti premuti.

- 1. Premere Menu → Impostazioni → Generali → Lingua → Ortografia.
- 2. Selezionare la funzione da attivare/disattivare premendo Attivato o Disattivato.

### **Batteria**

Visualizzare lo stato della batteria.

- 1. Premere Menu  $\rightarrow$  Impostazioni  $\rightarrow$  Generali  $\rightarrow$  Batteria.
- 2. Visualizzare lo stato attuale della batteria.

### Ripristina impostazioni

- 1. Premere Menu  $\rightarrow$  Impostazioni  $\rightarrow$  Generali  $\rightarrow$  Ripristina impostazioni.
- 2. Tutte le modifiche eseguite alle impostazioni del telefono vengono ripristinate ai valori predefiniti. Immettere il codice del telefono e premere  $\circledcirc$  per reimpostare.

Suggerimento: Il codice telefono predefinito è 1234.

### Ripristina impost. fabbrica

- 1. Premere Menu  $\rightarrow$  Impostazioni  $\rightarrow$  Generali  $\rightarrow$  Ripristina impost. fabbrica.
- 2. Tutte le impostazioni del telefono e i contenuti, quali i contatti, gli elenchi di numeri e i messaggi saranno eliminati (nessun effetto sulla memoria della SIM).

Inserire il codice telefono e premere  $\mathcal{D}$ .

Suggerimento: Il codice telefono predefinito è 1234.

3. Premere Sì per Ripristina impost. fabbrica per confermare e continuare per eliminare tutte le informazioni personali.

Nota! Quest'operazione non può essere annullata!

### <span id="page-40-0"></span>**Display**

### **Sfondo**

- 1. Premere Menu  $\rightarrow$  Impostazioni  $\rightarrow$  Display  $\rightarrow$  Sfondo.
- 2. Selezionare sfondo da:
	- Sfondo statico per gli sfondi predefiniti disponibili.
	- Più fotografie per le immagini disponibili tra i file.

### Luminosità **<u>O</u>**

È possibile regolare la luminosità del display.

1. Premere Menu  $\rightarrow$  Impostazioni  $\rightarrow$  Display  $\rightarrow$  Luminosità.

2. Impostare la luminosità su un livello confortevole e al termine preme $r \cdot \overline{\omega}$ 

Nota! Più il display è luminoso e più consumerà batteria.

#### **Controluce**

Selezionare la durata della retroilluminazione del display.

- 1. Premere Menu  $\rightarrow$  Impostazioni  $\rightarrow$  Display  $\rightarrow$  Controluce.
- 2. Selezionare la durata dell'illuminazione del display.
- 3. Premere  $\circledR$  per confermare.

### Menu principale

È possibile scegliere stili differenti per il menu principale.

- 1. Premere Menu  $\rightarrow$  Impostazioni  $\rightarrow$  Display  $\rightarrow$  Menu principale:
- 2. Selezionare Matrix o Grande.

### Dimensioni del carattere  $\odot$

È possibile regolare le dimensioni del testo per il menu e i messaggi.

- 1. Premere Menu  $\rightarrow$  Impostazioni  $\rightarrow$  Display  $\rightarrow$  Dimensioni del carattere.
- 2. Selezionare Normale o Grandi.

### Funzione blocco

Selezionare un'app o una funzione che si desidera bloccare per l'utilizzo.

- 1. Premere Menu  $\rightarrow$  Impostazioni  $\rightarrow$  Display  $\rightarrow$  Funzione blocco.
- 2. Deselezionare ogni app/funzione che si desidera disattivare e selezionare per attivare il blocco.
- 3. Al termine, premere Fatto.

### <span id="page-41-0"></span>**Sicurezza**

### PIN

- 1. Premere Menu  $\rightarrow$  Impostazioni  $\rightarrow$  Sicurezza  $\rightarrow$  PIN.
	- Spuntare PIN per attivare il codice PIN. Ad ogni accensione del telefono occorre inserire il codice PIN.
	- Spuntare PIN per disattivare il codice PIN.

#### IMPORTANTE

Se si disattiva il codice PIN e la scheda SIM viene perduta o rubata, quest'ultima non sarà più protetta e dovrà essere bloccata dall'operatore telefonico.

- 2. Premere Modifica PIN per modificare il codice PIN della scheda SIM.
- 3. Inserire il PIN in uso e premere  $\mathcal{D}$ .
- 4. Digitare il nuovo codice PIN e premere  $\mathcal{D}$ . Immettere nuovamente il nuovo PIN, quindi premere  $\mathcal{D}$ . Al termine, verrà visualizzato Eseguito.

#### Modifica PIN2

- 1. Premere Menu  $\rightarrow$  Impostazioni  $\rightarrow$  Sicurezza  $\rightarrow$  Modifica PIN2.
- 2. Inserire il PIN in uso e premere  $\mathcal{D}$ .
- 3. Digitare il nuovo codice PIN e premere  $\mathcal{D}$ . Immettere nuovamente il nuovo PIN, quindi premere  $\mathcal{D}$ . Al termine, verrà visualizzato Eseguito.

#### Blocco telefono

Il blocco telefono protegge il telefono dall'uso involontario. Se attivo, il telefono viene bloccato dopo il riavvio e deve essere inserito il codice PIN per sbloccarlo.

- 1. Premere Menu  $\rightarrow$  Impostazioni  $\rightarrow$  Sicurezza.
- 2. Spuntare Blocco telefono per attivare il blocco telefono.
- 3. Inserire il codice telefono in uso e premere  $\mathcal{D}$ .

Nota! È necessario inserire il codice telefono in uso. Il codice telefono predefinito è 1234.

#### Modifica la password del cellulare

- 1. Premere Menu  $\rightarrow$  Impostazioni  $\rightarrow$  Sicurezza  $\rightarrow$  Modifica la password del cellulare.
- 2. Digitare il codice in uso e premere  $\mathcal{D}$ .
- 3. Digitare un nuovo codice e premere  $\mathcal{D}$ .
- 4. Confermare il nuovo codice e premere  $\mathcal{D}$ .

Nota! Il codice predefinito del telefono è 1234 e viene utilizzato ad es. per reimpostare il telefono.

#### <span id="page-43-0"></span>Tastiera bloccata

È possibile bloccare la tastiera per evitare che i tasti vengano premuti per sbaglio, ad esempio quando il telefono si trova in una borsa.

Le chiamate in entrata possono essere ricevute premendo  $\Box$  anche se la tastiera è bloccata. Durante la chiamata la tastiera è sbloccata. Quando la chiamata viene terminata o rifiutata, la tastiera si blocca nuovamente.

Tenere premuto  $\mathbb{Z}$  per bloccare/sbloccare la tastiera. Vedere anche *[Modalità di sblocco](#page-43-1)*, p.38.

Nota! I principali numeri di emergenza locali possono essere composti senza dover prima sbloccare la tastiera.

#### Blocco tasti automatico

Il telefono si blocca automaticamente dopo il periodo impostato.

- 1. Premere Menu > Impostazioni > Sicurezza → Tastiera bloccata  $\rightarrow$  Blocco tasti automatico.
- 2. Selezionare il tempo trascorso dopo il quale il telefono si blocca automaticamente.
- 3. Premere  $\otimes$  per confermare.

#### <span id="page-43-1"></span>Modalità di sblocco

#### Modalità di sblocco

- 1. Premere Menu > Impostazioni > Sicurezza → Tastiera bloccata Modalità di sblocco.
	- Tasto singolo per sbloccare la tastiera tenendo premuto a lungo \*
	- Doppio tasto per bloccare con  $\mathbb{E}$  e il pulsante di selezione destro ( $\bullet$ ) e per sbloccare con il pulsante di selezione destro ( $\bullet$ )  $e$   $*$ .
- 2. Premere  $\mathcal{D}$  per confermare.

#### Num. chiam. rapida impostato (FDN)

Le chiamate possono essere limitate a determinati numeri memorizzati sulla scheda SIM. L'elenco dei numeri consentiti è protetto dal codice PIN2.

Nota! Per applicare l'abilitazione numeri è necessario il codice PIN2. Contattare il proprio operatore telefonico per ottenere il codice PIN2.

- 1. Premere Menu > Impostazioni > Sicurezza > Num. chiam. rapida impostato:
- 2. Spuntare Modalità di composizione fisso  $\rightarrow$  per digitare il codice PIN2 per abilitare la funzionalità.
- 3. Premere Num. chiam. rapida impostato  $\rightarrow \equiv$  per aggiungere e inserire il primo numero consentito. È possibile aggiungere più numeri oppure modificare o eliminare quelli esistenti.

Nota! È possibile memorizzare numeri di telefono parziali. Ad esempio, memorizzando 01234 è possibile eseguire chiamate verso tutti i numeri che iniziano per 01234. È possibile effettuare una chiamata di emergenza inserendo il numero di emergenza locale seguito da , anche quando è attiva l'abilitazione numeri. Quando la funzione di abilitazione numeri è attiva, sono disattivate la visualizzazione e la gestione di tutti i numeri memorizzati sulla scheda SIM. Non è neppure possibile inviare messaggi di testo.

#### <span id="page-44-0"></span>Lista nera

È possibile compilare una blacklist dei numeri di telefono dai quali non si desidera ricevere chiamate o messaggi SMS.

#### Aggiungere numeri nella blacklist

- 1. Premere Menu → Impostazioni → Sicurezza → Lista nera → Lista nera.
- 2. Premere  $\equiv$  per le opzioni.
	- Nuovo per aggiungere un numero all'elenco dei numeri bloccati. Inserire nome e numero o aggiungere da **E** Contatti Premere Salva per confermare.
	- Modifica per modificare il numero.
	- Elimina per eliminare il numero.
	- Importa i contatti per importare i contatti dalla rubrica.
	- Elimina tutto per eliminare tutti i numeri.

#### Impostazioni lista nera

- 1. Premere Menu > Impostazioni → Sicurezza → Lista nera → Impostazioni lista nera.
	- Spuntare Intercettazione chiamata audio per abilitare il blocco in blacklist delle chiamate in entrata.

• Spuntare Messaggio di intercettazione per abilitare il blocco in blacklist dei messaggi in entrata.

#### Contatti ammessi

Selezionare per accettare le chiamate in entrata solo dai contatti salvati nella rubrica.

Nota! Se attivato e non sono presenti numeri nella rubrica, non è possibile ricevere chiamate.

- 1. Premere Menu  $\rightarrow$  Impostazioni  $\rightarrow$  Sicurezza  $\rightarrow$  Contatti ammessi.
- 2. Premere Attivazione e selezionare Attivato per attivare. Premere  $\otimes$ per confermare.

### <span id="page-45-0"></span>Chiamate

#### Devia la chiamata

Le chiamate in entrata possono essere trasferite a una segreteria telefonica o a un diverso numero di telefono. Selezionare una condizione di chiamata, premere Attivato, quindi selezionare se trasferire la chiamata alla segreteria telefonica o inserire un numero per attivare il trasferimento di chiamata. È anche possibile selezionare Disattivato per disattivare o Richiedi stato.

- 1. Premere Menu  $\rightarrow$  Impostazioni $\rightarrow$  Chiamate  $\rightarrow$  Devia la chiamata :
	- Devia tutte le chiamate per trasferire tutte le chiamate vocali.
	- Devia se occupato per trasferire le chiamate in entrata quando la linea risulta occupata.
	- Opzioni deviaz. chiam. senza risposta per trasferire le chiamate in entrata in caso di mancata risposta.
	- Devia se irraggiungibile per trasferire le chiamate in entrata se il telefono è spento o non raggiungibile.
	- Annulla tutte le deviazioni per annullare tutti i trasferimenti.

#### Chiamata in attesa

È possibile gestire più di una chiamata per volta, mettere in attesa la chiamata corrente e rispondere alla nuova chiamata in entrata. Una volta attivato, un segnale acustico segnala una chiamata in entrata durante una conversazione già in corso.

• Durante una chiamata, premere per rispondere alla seconda chiamata. Il telefono metterà automaticamente in attesa la prima

chiamata. Per ulteriori opzioni di gestione delle chiamate, vedere *[Op](#page-17-3)[zioni chiamata](#page-17-3)*, p.12.

#### Attivare l'avviso di chiamata

Premere Menu > Impostazioni > Chiamate > Chiamata in attesa:

- Premere Attivato per attivare l'avviso di chiamata.
- Premere Cancella per disattivare l'avviso di chiamata.
- Premere Richiedi stato per controllare lo stato dell'avviso di chiamata.

#### Blocco chiamate

È possibile impedire che il telefono effettui alcune tipologie di chiamata. Selezionare una condizione e premere Attivato per attivare il blocco. È anche possibile selezionare Disattivato per disattivare o Richiedi stato.

Nota! Per applicare i blocchi chiamate è necessario il PIN2. Contattare il proprio operatore telefonico per ottenere il PIN2.

- 1. Premere Menu  $\rightarrow$  Impostazioni $\rightarrow$  Chiamate  $\rightarrow$  Blocco chiamate.
- 2. Selezionare il tipo di chiamate che si desidera limitare:
	- Tutte le chiamate in uscita per rispondere alle chiamate in entrata ma impedire di chiamare.
	- Tutte le chiamate in entrata per chiamare ma non ricevere chiamate in entrata.
	- Chiam. in entrata quando in roaming per bloccare le chiamate in entrata se in roaming (quando cioè si opera in altre reti).
	- Chiamate in uscita internazionali per bloccare le chiamate internazionali.
	- Chiamate internazionali in uscita in roaming per bloccare le chiamate in entrata se in roaming (quando cioè si opera in altre reti).
	- Premere Annulla tutti i blocchi per annullare tutti i blocchi chiamate.
- 3. Premere  $\mathcal{D}$  per confermare.

#### ID chiamante

Mostra o nasconde il numero al telefono del destinatario quando si effettua una chiamata.

Premere Menu  $\rightarrow$  Impostazioni $\rightarrow$  Chiamate  $\rightarrow$  ID chiamante:

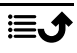

- Nascondi ID per non mostrare mai il numero.
- Invia ID per mostrare sempre il numero.
- Imp. di rete per usare l'impostazione predefinita dalla rete.

### <span id="page-47-0"></span>Connessioni

### Modalità offline

In Modalità offline, per evitare interferenze con apparecchiature sensibili, non è possibile effettuare o ricevere chiamate oppure eseguire qualsiasi altra operazione che richieda una connessione di rete. È comunque possibile ascoltare musica, guardare video e altri contenuti, se sono salvati sulla scheda di memoria o sulla memoria interna.

Quando ci si reca all'estero con il telefono, è possibile impostare la modalità aereo. Facendolo, si potrebbe incorrere in addebiti dovuti al roaming dati; è comunque possibile lasciare attivo il Wi-Fi. Quando ci si trova in aree senza copertura di rete, attivare Modalità offline per risparmiare energia, perché il telefono esegue ripetute scansioni alla ricerca delle reti disponibili, consumando così energia. È possibile ricevere avvisi tramite una sveglia, se le sveglie sono attivate.

- 1. Premere Menu  $\rightarrow$  Impostazioni  $\rightarrow$  Connessioni  $\rightarrow$  Modalità offline.
- 2. Premere Attivato per attivarla. Premere Disattivato per disattivarla.

### Account Internet

L'account di rete dispone dell'Access Point Name (nome del punto di accesso - APN) che è il nome del gateway (porta) tra una rete mobile e un'altra rete informatica, generalmente la rete Internet. Le impostazioni APN sono utilizzate dai servizi che comunicano tramite altre reti informatiche. Le impostazioni APN sono preinserite per gran parte dei principali operatori telefonici.

Se l'operatore telefonico non è nell'elenco o se si vuole cambiare un'impostazione, procedere come segue. Contattare l'operatore telefonico per conoscere le impostazioni corrette.

- 1. Premere Menu > Impostazioni > Connessioni Account Internet:
- 2. Selezionare il proprio operatore telefonico e premere  $\otimes$  per attivare l'account MMS.
- 3. Premere  $\equiv$  per le seguenti opzioni: Le impostazioni di cui sopra sono necessarie per utilizzare la funzione messaggi multimediali. Le impostazioni per i messaggi multimediali sono fornite dall'operatore telefonico e possono essere inviate automaticamente.
	- Nuova connessione: Se l'operatore telefonico non è presente nell'elenco, procedere come segue. Contattare l'operatore telefonico per conoscere le impostazioni corrette.
		- Nome per aggiungere nome account.
		- Nome utente per aggiungere nome utente.
		- Password per aggiungere password.
		- Punti di accesso per aggiungere APN (punto di accesso).
		- Tipo autorizzazione per specificare il tipo di autenticazione da utilizzare se l'operatore telefonico dispone di un APN con nome utente e password.
		- Tipo IP per specificare il protocollo che il dispositivo deve utilizzare per accedere a Internet attraverso la rete dati.
		- porta per aggiungere indirizzo proxy del gateway.
		- Porta per aggiungere porta proxy del gateway.
		- Pagina iniziale per aggiungere Pagina iniziale.
		- Impostazioni avanzate per impostazioni più avanzate:
			- Indirizzo DNS per aggiungere un indirizzo IP DNS per l'operatore telefonico.
			- Tipo di rete per impostare il tipo di rete. Scegliere tra WAP e HTTP
		- Al termine, premere Salva.
	- Cerca per cercare tutti gli account MMS disponibili (APN).
	- Elimina per eliminare l'account MMS selezionato (APN).
	- Modifica per modificare l'account MMS selezionato (APN).

#### <span id="page-48-0"></span>Dati mobili

Utilizzare il servizio dati per accedere ai servizi dati mobili.

#### IMPORTANTE

Utilizzare servizi mediante dati cellulare può essere dispendioso. Contattare il proprio operatore telefonico per conoscere le tariffe dati. Attivare il servizio dati per servizi come l'aggiornamento software. Deselezionare per evitare il traffico dati.

- 1. Premere Menu  $\rightarrow$  Impostazioni  $\rightarrow$  Connessioni.
- 2. Selezionare Dati mobili per attivarlo o deselezionare per disattivarlo.

#### Contatore del servizio dati

Il Contatore del servizio dati raccoglie le informazioni sul traffico generato da tutte le app che utilizzano dati cellulare. È possibile monitorare la quantità di dati trasferiti da e verso il dispositivo sulla rete mobile dall'ultimo azzeramento.

- 1. Premere Menu  $\rightarrow$  Impostazioni  $\rightarrow$  Connessioni  $\rightarrow$  Contatore del servizio dati.
- 2. Visualizza l'utilizzo dei dati mobili dall'ultimo ripristino, nonché l'utilizzo totale.
- 3. Premere Azzera per azzerare il contatore di utilizzo dei dati cellulare, quindi premere Sì per confermare.

#### Dati in roaming

Il telefono seleziona automaticamente la rete consueta (dell'operatore telefonico) se è raggiungibile nella zona. Se ci si trova all'estero o la rete nazionale non è raggiungibile, è possibile usare un'altra rete, purché l'operatore di rete abbia un accordo che lo permette. Questa funzionalità è detta roaming. Per ulteriori informazioni, contattare il proprio operatore telefonico.

- 1. Premere Menu  $\rightarrow$  Impostazioni  $\rightarrow$  Connessioni.
- 2. Selezionare Dati in roaming per attivarlo o deselezionare per disattivarlo.

#### IMPORTANTE

Utilizzare i servizi dati in roaming può essere dispendioso. Contattare il proprio operatore telefonico per conoscere le tariffe del roaming dati prima dell'utilizzo.

#### Selezione di rete

Il telefono seleziona automaticamente l'operatore di rete a cui si è abbonati. Quando si utilizza il roaming o se comunque non vi è segnale, si può provare a selezionare manualmente una rete.

- 1. Premere Menu > Impostazioni > Connessioni > Selezione di rete.
- 2. Selezionare Selez.automatica per selezionare automaticamente la rete o Selezione manuale per selezionare manualmente la rete e viene visualizzato un elenco degli operatori di rete disponibili (dopo un breve ritardo). Selezionare l'operatore desiderato e premere  $\mathfrak{B}$ .

#### IMPORTANTE

Se si seleziona una rete manualmente, il telefono perderà la connessione di rete quando la rete selezionata non sarà più disponibile. Ricordarsi di impostare Selez.automatica.

#### Tipo di rete

Il telefono commuta automaticamente tra le reti mobili che sono disponibili nel luogo in cui ci si trova. È anche possibile impostare manualmente il telefono in modo che utilizzi un determinato tipo di rete mobile. Nella barra di stato vengono visualizzate le varie icone di stato in base al tipo di rete alla quale si è connessi.

#### Premere Menu  $\rightarrow$  Impostazioni  $\rightarrow$  Connessioni  $\rightarrow$  Tipo di rete:

- 4G/3G/2G: per commutare automaticamente tra 2G, 3G e 4G per un servizio ottimale.
- 3G/2G: per commutare automaticamente tra 2G e 3G per un servizio ottimale.
- 2G: solo per il servizio 2G.

#### IMPORTANTE

Se il telefono è impostato per usare 3G/2G oppure 2G, non sarà possibile effettuare chiamate, incluse le chiamate di emergenza, né usare altre funzioni che richiedono una connessione di rete quando il tipo di rete selezionata non è disponibile.

#### VoLTE

Impostare per attivare o disattivare le chiamate vocali sulla rete LTE (4G). Questo menu è visibile soltanto se l'operatore telefonico supporta questa funzionalità.

- 1. Premere Menu  $\rightarrow$  Impostazioni  $\rightarrow$  Connessioni  $\rightarrow$  VoLTE.
- 2. Selezionare SIM per attivarlo.

Nota! Questa funzionalità deve inoltre essere supportata dall'operatore di rete.

### <span id="page-51-0"></span>Suono

#### <span id="page-51-1"></span>Impost. audio  $\mathbb C$

Se si utilizzano apparecchi acustici o si hanno difficoltà di ascolto usando il dispositivo in ambienti rumorosi, è opportuno regolare le impostazioni audio.

- 1. Premere Menu  $\rightarrow$  Impostazioni  $\rightarrow$  Suono  $\rightarrow$  Impost. audio:
	- Normale per capacità di udito normale in condizioni normali.
	- Alto per problemi di udito o per uso in ambienti molto rumorosi.
	- HAC per uso con apparecchi acustici.
- 2. Premere  $\mathcal{D}$  per confermare.

Nota! Provare diverse impostazioni per trovare quella che meglio si adatta al proprio udito.

#### Impos. toni

Selezionare suonerie e avvisi del dispositivo.

- 1. Premere Menu  $\rightarrow$  Impostazioni  $\rightarrow$  Suono  $\rightarrow$  Impos. toni  $\rightarrow$ Suoneria.
- 2. Selezionare il suono da impostare e selezionare una delle melodie disponibili; la melodia scelta verrà riprodotta.
	- Suoneria per impostare la suoneria per le chiamate in entrata.
		- Suoneria predefinita per selezionare dai toni preinstallati.
		- Altre suonerie per selezionare dai download.
	- Tono messaggi per impostare il tono dei nuovi messaggi.
		- Suoneria predefinita per selezionare dai toni preinstallati.
		- Altre suonerie per selezionare dai download.
	- Tono tastiera per selezionare il suono che si avverte quando si premono i tasti del telefono.
		- Silenzioso: nessun suono alla pressione dei tasti.
		- Fai clic: ticchettio alla pressione dei tasti.
		- Toni: toni alla pressione dei tasti.
		- Tastiera parlante: conferma vocale alla pressione dei tasti.
- Accensione: selezionare Attivato per attivare il suono di avvio o Disattivato per disattivare.
- Spegnimento: selezionare Attivato per attivare il suono di spegnimento o Disattivato per disattivare.
- Vibrazione: selezionare la durata della vibrazione Breve o Lunga.

#### <span id="page-52-1"></span>Volume C

Regolare le impostazioni del volume per i vari suoni sul dispositivo.

- 1. Premere Menu  $\rightarrow$  Impostazioni  $\rightarrow$  Suono  $\rightarrow$  Volume:
- 2. Selezionare il tipo di suono e utilizzare  $\triangle\vee$  o i tasti volume per regolare il volume.
	- Volume suoneria.
	- Volume messaggi.
	- Volume sveglia.
	- Volume chiamate.
- 3. Premere Salva per memorizzare.

#### Tipo squillo

Selezionare per usare una suoneria e/o la vibrazione per le varie notifiche.

- 1. Premere Menu  $\rightarrow$  Impostazioni  $\rightarrow$  Suono  $\rightarrow$  Tipo squillo.
- 2. Selezionare il tipo di notifica, come Avviso di chiamata, Avviso messaggioe Promemoria sveglia regolare il tipo di avviso:
	- Suoneria per riprodurre solo la suoneria.
	- Vibrazione per riprodurre solo la vibrazione.
	- Silenzioso per non riprodurre né suoni né vibrazione, il display si illumina.
	- Vibrazione e dopo suoneria per iniziare con la vibrazione e aggiungere la suoneria poco dopo.
	- Suoneria e vibrazione per riprodurre suoneria e vibrazione.

### <span id="page-52-0"></span>Bluetooth®

#### IMPORTANTE

Se non si utilizza la connettività Bluetooth, disattivare per risparmiare energia. Non accoppiare un dispositivo sconosciuto.

#### Attivare il Bluetooth

- 1. Premere Menu  $\rightarrow$  Impostazioni  $\rightarrow$  Bluetooth  $\rightarrow$  Attivazione.
- 2. Selezionare Attivato per attivare oppure Disattivato per disattivare.

#### Impostazioni Bluetooth

#### Visibilità per altri dispositivi

Nota! Per impedire che il proprio dispositivo possa essere trovato da altri dispositivi, selezionare Disattivato. Anche se Disattivato è selezionato, il proprio dispositivo è visibile ai dispositivi accoppiati.

Il telefono è visibile per altri dispositivi Bluetooth purché la funzione Bluetooth sia attivata eVisibilità del Bluetooth è impostata su Attivato.

- 1. Premere Menu  $\rightarrow$  Impostazioni  $\rightarrow$  Bluetooth  $\rightarrow$  Visibilità del Bluetooth.
- 2. Selezionare Attivato per rendere il dispositivo visibile ad altri, oppure Disattivato per renderlo invisibile.

#### Dispositivi associati

Visualizzare i dispositivi già accoppiati e accoppiarne nuovi.

- 1. Premere Menu  $\rightarrow$  Impostazioni  $\rightarrow$  Bluetooth  $\rightarrow$  Dispositivi associati.
- 2. Per cercare e accoppiare i dispositivi Bluetooth disponibili nelle vicinanze, premere Aggiungi nuovo disposit.  $\rightarrow \infty$ .
- 3. Assicurarsi che il dispositivo a cui si desidera connettersi sia all'interno dell'area di copertura, visibile e in modalità accoppiamento.
- 4. Attendere che la ricerca visualizzi il dispositivo desiderato e premere Arresta una volta trovato per interromperla.
- 5. Selezionare il dispositivo desiderato e premere Associa per collegarsi. Al momento del collegamento con un altro dispositivo Bluetooth, potrebbe essere necessario inserire una password o confermare una chiave condivisa.
- 6. È inoltre possibile visualizzare l'elenco dei dispositivi già accoppiati. Selezionare il dispositivo e premere  $\equiv$  per le opzioni del dispositivo.
	- Connetti/Disconnetti per collegare/scollegare il dispositivo selezionato. Può richiedere un profilo, solitamente delle cuffie auricolari.
	- Impostazioni autorizzazione per selezionare un'opzione di autorizzazione.
- Chiedi sempre viene chiesto di consentire il collegamento ogni volta che il dispositivo tenta di collegarsi al telefono.
- Connessione automatica per consentire automaticamente il collegamento quando il dispositivo tenta di collegarsi al telefono.
- Rinomina(1-20) per modificare il nome del dispositivo Bluetooth accoppiato.
- Elimina per eliminare il dispositivo dall'elenco.
- Elimina tutto per eliminare tutti i dispositivi dall'elenco.
- Dettagli per visualizzare informazioni dettagliate sul dispositivo, ad es. numero del dispositivo (indirizzo MAC), tipo di dispositivo e servizio supportato (profili Bluetooth).

#### Aggiungi nuovo disposit.

Cercare e accoppiare i dispositivi Bluetooth disponibili nelle vicinanze.

- 1. Premere Menu > Impostazioni → Bluetooth → Aggiungi nuovo disposit..
- 2. Assicurarsi che il dispositivo a cui si desidera connettersi sia visibile e in modalità accoppiamento.
- 3. Attendere che la ricerca visualizzi il dispositivo desiderato per poterlo selezionare, quindi premere  $\circledcirc$  per connettersi. Al momento del collegamento con un altro dispositivo Bluetooth, potrebbe essere necessario inserire una password o confermare una chiave condivisa.

#### Trasferimento di file

- 1. Premere Menu  $\rightarrow$  Impostazioni  $\rightarrow$  Bluetooth  $\rightarrow$  Trasferimento di file.
- 2. Visualizzare i file trasferiti tramite Bluetooth.

#### Nome del mio Bluetooth

- 1. Premere Menu  $\rightarrow$  Impostazioni  $\rightarrow$  Bluetooth  $\rightarrow$  Nome del mio Bluetooth.
- 2. Viene visualizzato DFB-0370.
- 3. Modificare il nuovo nome.
- 4. Premere Salva per salvare e dovrebbe apparire il nuovo nome per gli altri dispositivi Bluetooth.

#### **Archiviazione**

Tramite Bluetooth è possibile sia inviare sia ricevere file. Qui è possibile impostare dove memorizzare i file ricevuti tramite Bluetooth. I file ricevuti via

Bluetooth sono normalmente memorizzati nelle cartelle corrispondenti al tipo di file e possono essere visualizzati tramite il gestore dei file, vedere *[Elenco file](#page-35-1)*, p.30.

- 1. Premere Menu  $\rightarrow$  Impostazioni  $\rightarrow$  Bluetooth  $\rightarrow$  Archiviazione.
- 2. Verranno visualizzati i file ricevuti tramite Bluetooth.

### <span id="page-55-0"></span>Procedura guidata di avvio

È possibile eseguire la procedura guidata di avvio ogni volta che si desidera.

Premere Menu  $\rightarrow$  Impostazioni  $\rightarrow$  Procedura guidata di avvio e selezionare l'elemento che si desidera modificare.

### <span id="page-55-1"></span>Kit strumenti SIM

Il proprio operatore telefonico può fornire vari servizi a valore aggiunto.

Premere Menu  $\rightarrow$  Impostazioni  $\rightarrow$  Kit strumenti SIM  $\rightarrow$  selezionare la scheda SIM (se necessario) per i servizi forniti.

### <span id="page-55-2"></span>Aggiornamento software

Controllare regolarmente la presenza di aggiornamenti software. Premere Aggiornamento software  $\rightarrow$  Verifica aggiornamenti per verificare se vi sono aggiornamenti disponibili ed eseguirli. Selezionarlo per cominciare lo scaricamento. La velocità di scaricamento può variare a seconda della connessione Internet. Si consiglia di aggiornare sempre il dispositivo alla versione più recente del software per usufruire di prestazioni ottimali e accedere ai miglioramenti più recenti. È necessario disporre di una connessione dati attiva per poter eseguire l'aggiornamento con il servizio firmware over-the-air (FOTA). Consultare *[Dati mobili](#page-48-0)*, p.43 per sapere come attivare la connessione dati.

- 1. Premere Menu  $\rightarrow$  Impostazioni  $\rightarrow$  Aggiornamento software.
- 2. Premere Verifica aggiornamenti $\rightarrow$  Si per verificare se vi sono aggiornamenti disponibili.
- 3. Premere  $\equiv$  per le impostazioni degli aggiornamenti:
	- Controlla di nuovo per verificare nuovamente i pacchetti di aggiornamento da scaricare.
	- Info versione per vedere le informazioni sulla versione del software.

<span id="page-56-0"></span>• Note sulle versione per visualizzare le informazioni sul pacchetto di aggiornamento software.

### Funzioni aggiuntive

### <span id="page-56-1"></span>Simboli di stato del display

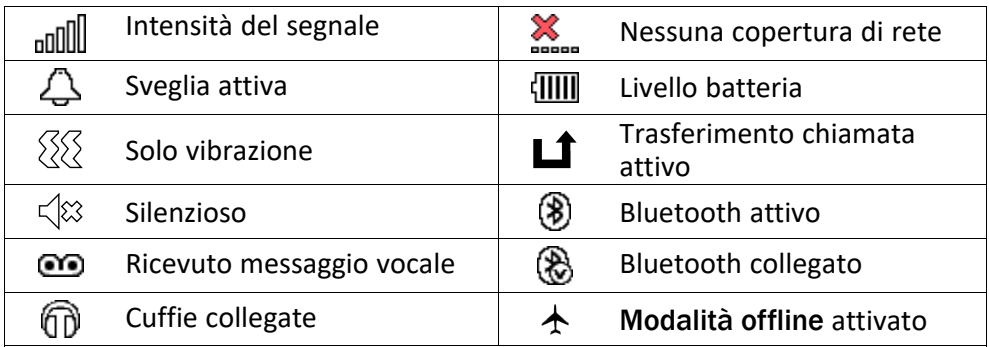

### <span id="page-56-2"></span>Simboli principali del display

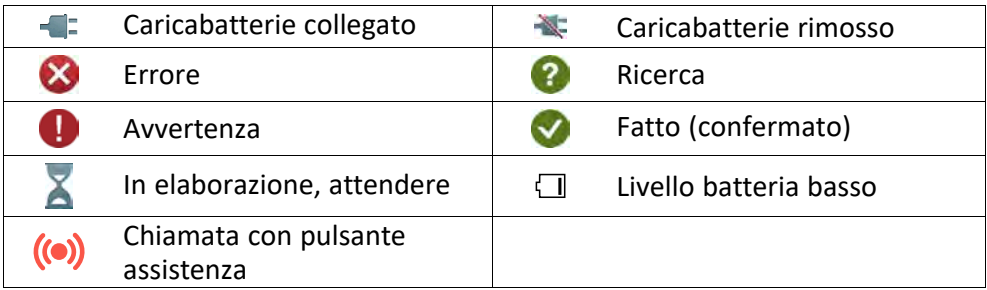

### Istruzioni di sicurezza

#### <span id="page-56-3"></span>**ATTENZIONE** ⚠

L'unità e gli accessori possono contenere componenti di piccole dimensioni. Tenere l'apparecchio e i suoi componenti fuori dalla portata dei bambini.

L'alimentatore di rete è il dispositivo che separa il prodotto dall'alimentazione di rete. È necessario che la presa di alimentazione sia situata nelle vicinanze dell'unità e facilmente accessibile.

### <span id="page-56-4"></span>Servizi di rete e costi

Il dispositivo è omologato per l'uso sulle reti 4G LTE FDD 1 (2100), 3 (1800), 7 (2600), 8 (900), 20 (800), 28 (700) MHz, 4G LTE TDD 38 (2600) MHz, WCDMA 1 (2100), 8 (900) MHz,

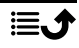

GSM 900/1800/1900 MHz. Per utilizzare il dispositivo, occorre un abbonamento a un operatore telefonico.

L'uso dei servizi di rete può comportare costi di traffico. Alcune funzioni del prodotto necessitano di essere supportate dalla rete e può essere necessario un abbonamento per usarle.

### <span id="page-57-0"></span>Ambiente operativo

Attenersi alle normative e alle leggi specifiche in vigore nel proprio Paese e spegnere sempre l'unità nei luoghi dove è vietato il suo utilizzo o dove può causare interferenze o pericolo. Utilizzare l'apparecchio solo nella sua normale posizione rispetto all'utente.

L'unità contiene parti magnetiche. L'unità può attrarre oggetti in metallo. Non tenere carte di credito o altri supporti magnetici vicino all'unità. Sussiste il rischio che le informazioni in essi memorizzate vadano perdute.

### <span id="page-57-1"></span>Apparecchiature mediche

L'impiego di apparecchi che trasmettono segnali radio, ad esempio i telefoni cellulari, può interferire con apparecchi di uso medico non sufficientemente protetti. Rivolgersi a un medico o al costruttore dell'apparecchio medico in caso di dubbi o per stabilire se l'apparecchio sia sufficientemente protetto contro i segnali radio esterni. Nelle strutture sanitarie, osservare le eventuali disposizioni che impongano di spegnere l'unità all'interno dell'area. Negli ospedali e nelle strutture sanitarie potrebbero essere presenti apparecchiature sensibili ai segnali radio esterni.

#### Dispositivi medici impiantati

Per evitare potenziali interferenze, i produttori dei dispositivi medici impiantati consigliano una distanza minima di 15 cm tra un dispositivo wireless e il dispositivo medico. Le persone che utilizzano tali dispositivi devono:

- Tenere sempre il dispositivo wireless a una distanza superiore ai 15 cm dal dispositivo medico.
- Non portare il telefono nel taschino.
- Tenere il dispositivo wireless all'orecchio opposto rispetto al dispositivo medico.

Qualora si sospettino interferenze, spegnere subito il telefono. Se si hanno domande sull'utilizzo del dispositivo wireless con un dispositivo medico implementato, consultare il proprio medico.

### <span id="page-57-2"></span>Aree con pericolo di esplosione

Spegnere sempre l'unità quando ci si trova in un'area con potenziale rischio di esplosione. Rispettare la segnaletica e tutte le istruzioni fornite. Sussiste il pericolo di esplosione nei luoghi in cui viene normalmente richiesto di spegnere il motore dell'auto. All'interno di tali aree, una scintilla può causare esplosioni o incendi che possono provocare lesioni personali o persino la morte.

Spegnere l'unità nelle stazioni di servizio, nei luoghi in cui sono presenti pompe di benzina e nelle officine.

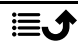

Rispettare le restrizioni vigenti sull'utilizzo di apparecchiature radio nelle vicinanze di luoghi di stoccaggio e vendita di combustibili, industrie chimiche e luoghi dove siano in atto demolizioni con esplosivi.

Le aree a rischio di esplosione sono spesso, anche se non sempre, chiaramente contrassegnate. Ciò si applica anche alle navi, nelle zone sotto coperta; al trasporto o stoccaggio di prodotti chimici; ai veicoli che impiegano combustibili liquefatti (come il propano o il butano); alle aree con atmosfere contenenti prodotti chimici o particelle, come grani, polvere o polveri metalliche.

### <span id="page-58-0"></span>Batteria agli ioni di litio

Il prodotto contiene una batteria agli ioni di litio. Se la batteria viene utilizzata in maniera errata, esiste il rischio di incendi o ustioni.

### **AVVERTENZA**

Se la batteria viene sostituita in maniera errata, esiste il rischio di esplosione. Per ridurre il rischio di incendi o ustioni, non smontare, schiacciare, forare, mettere in cortocircuito i contatti esterni, esporre a temperature superiori ai 60 °C (140 °F) o smaltire in fuoco o acqua. Non utilizzare mai una batteria danneggiata o deformata. Rivolgersi a un centro di assistenza o al rivenditore del telefono per un'ispezione prima di continuare a utilizzarlo. Una batteria danneggiata o deformata può comportare rischi di incendio, esplosione, perdite o pericoli di altro tipo. Riciclare o smaltire le batterie utilizzate in conformità con le norme locali o fare riferimento alla guida in dotazione con il prodotto.

### <span id="page-58-1"></span>Proteggere l'udito

Il dispositivo è stato testato per essere conforme ai requisiti per il Livello di pressione sonora indicati dagli standard EN 50332-1 e/o EN 50332-2.

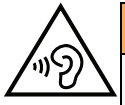

#### AVVERTENZA

L'eccessiva esposizione a suoni forti può provocare danni all'udito. L'esposizione a suoni forti durante la guida può distogliere l'attenzione e provocare incidenti. Utilizzare le cuffie a un livello moderato e non tenere il telefono vicino all'orecchio quando l'altoparlante è in uso.

### <span id="page-58-2"></span>Chiamate di emergenza

#### IMPORTANTE

I telefoni cellulari utilizzano segnali radio, una rete di telefonia mobile, una rete terrestre e funzioni programmate dall'utente. Ciò significa che la connessione non può essere garantita in tutte le circostanze. Si consiglia quindi di non fare esclusivo affidamento su un cellulare per chiamate molto importanti, come ad esempio per i casi di emergenza medica.

### <span id="page-59-0"></span>GPS/funzioni basate sul rilevamento della posizione

Alcuni prodotti sono dotati di GPS/funzioni basate sul rilevamento della posizione. La funzionalità di rilevamento della posizione viene fornita "così com'è". Non viene pertanto resa dichiarazione o garanzia alcuna sull'accuratezza delle informazioni sulla posizione. L'uso delle informazioni basate sul rilevamento della posizione da parte del dispositivo potrebbe subire interruzioni, potrebbe non essere esente da errori e può dipendere dalla disponibilità del servizio di rete. Si noti che tale funzionalità può essere limitata o impedita in determinati ambienti, come gli interni di edifici o aree adiacenti a essi.

#### **ATTENZIONE**

Non utilizzare la funzionalità GPS in un modo che possa causare distrazione dalla guida.

### <span id="page-59-1"></span>Veicoli

È responsabilità dell'utente guidare il suo veicolo in sicurezza. Non utilizzare mai il dispositivo tenendolo in mano durante la guida, se ciò è vietato dalla legge.

Se è necessario effettuare o rispondere a una chiamata, fermarsi prima in un luogo sicuro.

I segnali radio possono influire sui sistemi elettronici degli autoveicoli (ad esempio iniezione elettronica del carburante, impianto freni con ABS, controllo automatico della velocità di crociera, sistemi airbag) installati in modo errato o non sufficientemente protetti. Contattare il costruttore o un suo rappresentante per maggiori informazioni sul veicolo in uso o sulle apparecchiature aggiuntive.

Non tenere o trasportare liquidi infiammabili, gas o esplosivi insieme all'unità o ai suoi accessori. Per i veicoli provvisti di airbag: ricordare che questi si gonfiano con forza considerevole.

Non collocare oggetti, compresi gli apparecchi radio fissi o portatili, nella zona sopra l'airbag o nell'area in cui esso potrebbe espandersi. Se l'airbag si gonfia e l'apparecchio telefonico non è stato installato in modo corretto, si potrebbero subire lesioni gravi.

È vietato utilizzare l'unità a bordo di aeromobili in volo. Spegnerla prima dell'imbarco in aereo. L'utilizzo di unità di telecomunicazione wireless in aereo può comportare rischi per la sicurezza aerea e interferire con i sistemi di telecomunicazione. Inoltre, il suo uso potrebbe violare le norme di legge.

### <span id="page-59-2"></span>Proteggere i dati personali

I dati personali devono essere protetti al fine di evitare la perdita o l'uso improprio di informazioni sensibili

- Durante l'uso del dispositivo eseguire il backup dei dati importanti.
- Al momento dello smaltimento del dispositivo, eseguire il backup di tutti i dati, quindi ripristinare il dispositivo per evitare ogni utilizzo improprio delle informazioni personali.
- Quando si scaricano applicazioni, leggere con attenzione le schermate relative al consenso. Prestare particolare attenzione alle applicazioni che hanno accesso a molte funzioni o a una significativa quantità di informazioni personali.
- Controllare regolarmente che non si verifichi un uso non autorizzato o sospetto dei propri account. Qualora si riscontrino segnali di uso improprio delle informazioni personali, contattare il proprio operatore telefonico per eliminare o modificare le informazioni sul proprio account.
- In caso di smarrimento o furto del dispositivo, modificare le password dei propri account per proteggere i dati personali.
- Evitare di utilizzare applicazioni provenienti da fonti sconosciute e bloccare il dispositivo con un disegno, una password o un PIN.

### <span id="page-60-0"></span>Malware e virus

Per proteggere il dispositivo da malware e virus, seguire i seguenti suggerimenti per l'uso. In caso contrario, è possibile incorrere in danni o perdite di dati non coperti dal servizio di garanzia.

- Non scaricare applicazioni sconosciute.
- Non visitare siti Web inaffidabili.
- Cancellare messaggi sospetti o e-mail inviate da mittenti sconosciuti.
- Impostare una password e modificarla periodicamente.
- Disattivare le funzionalità wireless, come il Bluetooth, quando non sono in uso.
- Se il dispositivo inizia a comportarsi in modo anomalo, eseguire un programma antivirus per verificare la presenza di un'infezione.
- Eseguire un programma antivirus sul dispositivo prima di aprire applicazioni e file appena scaricati.
- Non modificare le impostazioni di registro né cambiare il sistema operativo del dispositivo.

#### Cura e manutenzione

<span id="page-60-1"></span>Questo apparecchio è un prodotto a tecnologia avanzata e deve pertanto essere utilizzato con la massima cura. Un uso scorretto può invalidare la garanzia.

- Tenere l'unità al riparo dall'umidità. Pioggia, neve, umidità e tutti i tipi di liquidi possono contenere sostanze corrosive per i circuiti elettronici. Se il dispositivo si bagna, spegnere immediatamente il telefono, rimuovere la batteria e attendere che l'unità si asciughi completamente prima di reinserirla.
- Non utilizzare o riporre l'unità in ambienti polverosi e sporchi. Le parti mobili e i componenti elettronici dell'unità potrebbero danneggiarsi.
- Non tenere l'unità nelle vicinanze di fonti di calore. Le alte temperature possono ridurre la vita utile dei componenti elettronici, danneggiare le batterie e deformare o fondere le parti in plastica.
- Non tenere l'apparecchio in luoghi freddi. Quando si scalda raggiungendo la sua temperatura normale, al suo interno potrebbe formarsi della condensa che rischia di danneggiare i circuiti elettronici.
- Non cercare di aprire l'unità in modi diversi da quello indicato nelle presenti istruzioni.

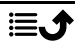

- Non far cadere né scuotere l'unità. Se si maneggia l'unità in modo brusco, i circuiti e i meccanismi di precisione potrebbero rompersi.
- Non utilizzare sostanze chimiche aggressive per pulire l'unità.
- Non smontare, aprire, schiacciare, piegare, deformare, forare o rompere.
- Non modificare, manomettere o tentare di inserire oggetti estranei nella batteria, immergerla o esporla all'acqua o ad altri liquidi, esporla a fuoco, a esplosioni o ad altri pericoli.
- Utilizzare la batteria esclusivamente con il sistema per cui è prevista.
- Utilizzare la batteria esclusivamente con un sistema di ricarica certificato conforme a IEEE-Std-1725. L'utilizzo di una batteria o di un caricabatterie non certificati può comportare il pericolo di incendi, esplosioni, perdite o altri incidenti.
- Non mandare in cortocircuito la batteria ed evitare il contatto di oggetti conduttivi metallici con i terminali della batteria.
- Sostituire la batteria esclusivamente con un'altra batteria certificata per il sistema conforme al presente standard, IEEE-Std-1725. L'utilizzo di una batteria non certificata può comportare il pericolo di incendi, esplosioni, perdite o altri incidenti.
- Non utilizzare mai una batteria danneggiata o deformata. Rivolgersi a un centro di assistenza o al rivenditore del telefono per un'ispezione prima di continuare a utilizzarlo. Una batteria danneggiata o deformata può comportare rischi di incendio, esplosione, perdite o pericoli di altro tipo.
- Smaltire tempestivamente le batterie usate secondo le disposizioni locali.
- L'utilizzo delle batterie da parte dei bambini deve essere supervisionato da un adulto.
- L'utilizzo improprio della batteria può provocare incendi, esplosioni o altri incidenti.

Per i dispositivi che utilizzano una porta USB come fonte di ricarica, il manuale utente del dispositivo deve comprendere una dichiarazione per cui il dispositivo può essere collegato esclusivamente ad adattatori certificati CTIA, prodotti che riportano il logo USB-IF o prodotti che hanno completato il programma di conformità USB-IF.

<span id="page-61-0"></span>Le raccomandazioni si applicano all'unità, alla batteria, all'alimentatore e agli altri accessori. Se il telefono non funziona correttamente, contattare il rivenditore per richiedere assistenza. Si consiglia di tenere a portata di mano la ricevuta o una copia della fattura.

### Garanzia

Il prodotto è garantito per un periodo di 24 mesi e per un periodo di 12 mesi sugli accessori originali (come la batteria, il caricabatterie, la base di ricarica o il kit vivavoce) che potrebbero essere consegnati con il dispositivo, a partire dalla data di acquisto. Nell'improbabile eventualità che si verifichi un guasto durante questo periodo, contattare il rivenditore. La richiesta di assistenza o di supporto tecnico durante il periodo coperto dalla garanzia deve essere accompagnata dalla presentazione della prova di acquisto.

La presente garanzia non si applica in caso di difetti causati da incidenti o eventi analoghi o danni, ingresso di liquidi, negligenza, uso improprio, mancata manutenzione o eventuali altre circostanze causate dall'acquirente. Inoltre, la presente garanzia non si applica in caso di guasti provocati da temporali o altri tipi di sbalzi di tensione. Come misura precauzionale, durante i temporali si consiglia di scollegare il caricabatterie.

Si noti che si tratta di una garanzia del produttore volontaria che garantisce diritti aggiuntivi rispetto a quelli legali degli utilizzatori finali, senza influire su di essi.

La presente garanzia non si applica nel caso in cui siano state utilizzate batterie diverse da quelle originali DORO.

### <span id="page-62-0"></span>Garanzia software sul sistema operativo del dispositivo

Utilizzando il dispositivo, l'utente accetta di installare gli aggiornamenti software del sistema operativo forniti da Doro, non appena possibile.

Gli aggiornamenti del dispositivo contribuiscono a mantenerlo sicuro.

Doro renderà gli aggiornamenti disponibili per tutta la durata della garanzia/del periodo di garanzia legale, a condizione che ciò sia possibile dal punto di vista commerciale e tecnico.

#### Nota:

⚠

- In alcuni casi, gli upgrade periodici del sistema operativo possono causare ritardi negli aggiornamenti di sicurezza pianificati.
- Doro farà sempre del suo meglio per fornire il prima possibile gli aggiornamenti di sicurezza per i relativi modelli. I tempi di consegna delle patch di sicurezza possono variare a seconda delle aree geografiche, delle versioni software e dei modelli.

#### ATTENZIONE

<span id="page-62-1"></span>In caso di mancato aggiornamento del dispositivo, la garanzia del dispositivo potrebbe essere invalidata. Per informazioni sul software e sul programma degli aggiornamenti pianificati, consultare il sito web: [doro.com/softwareupdates](https://doro.com/softwareupdates)

### **Specifiche**

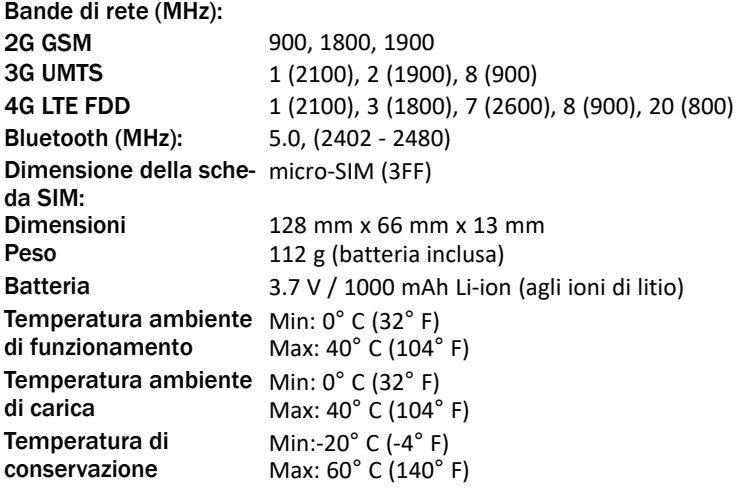

### <span id="page-63-0"></span>Copyright e altri avvisi

Bluetooth® è un marchio registrato di Bluetooth SIG, Inc.

vCard è un marchio di Internet Mail Consortium.

eZiType™ è un marchio di Zi Corporation.

Wi-Fi è un marchio o marchio registrato di Wi-Fi Alliance.

microSD è un marchio di SD Card Association.

Java, J2ME e tutti gli altri marchi basati su Java sono marchi o marchi registrati di Sun Microsystems, Inc. negli Stati Uniti e in altri Paesi.

Il contenuto del presente documento è fornito "nello stato in cui si trova". Fatta eccezione per quanto previsto dalla legge applicabile, non sono fornite garanzie di alcun tipo, espresse o implicite, comprese, a titolo puramente indicativo, le garanzie implicite di commerciabilità e idoneità per uno scopo particolare, in merito alla precisione, all'affidabilità o al contenuto del presente documento. Doro si riserva il diritto di modificare il presente documento o di ritirarlo in qualsiasi momento senza preavviso.

Google, Google Maps™, Gmail, Google Calendar, Google Checkout, Hangouts, YouTube, il logo YouTube, Picasa e Android sono marchi o marchi registrati di Google LLC.

Questo prodotto è concesso in licenza ai sensi delle licenze per il portfolio di brevetti MPEG-4 Visual e AVC per uso personale e non commerciale da parte di un consumatore per (i) la codifica di video secondo lo standard MPEG-4 Visual ("video MPEG-4") o lo standard AVC ("video AVC") e/o (ii) la decodifica di video MPEG-4 o AVC codificato da un consumatore contestualmente a un'attività personale e non commerciale e/o ricevuto da un provider video con licenza MPEG LA per la fornitura di video MPEG-4 e/o AVC. Non viene concessa né si intende implicitamente concessa licenza per altri usi. Ulteriori informazioni, comprese quelle relative agli usi promozionali, interni e commerciali e alle relative licenze, sono disponibili presso MPEG LA, L.L.C. Consultare <www.mpegla.com>. Tecnologia di decodifica audio MPEG Layer-3 concessa in licenza da Fraunhofer IIS e Thomson.

Altri nomi di prodotti e aziende qui contenuti possono essere marchi dei rispettivi proprietari.

Tutti i diritti non esplicitamente concessi nella presente scrittura si intendono riservati. Tutti gli altri marchi sono di proprietà dei rispettivi titolari.

Nella misura massima consentita dalla legge applicabile, in nessun caso Doro o uno dei suoi concedenti di licenze saranno ritenuti responsabili per eventuali perdite di dati, mancati guadagni o qualsiasi danno particolare, imprevisto, conseguente o indiretto in qualunque modo causato.

Doro non fornisce alcuna garanzia, né si assume alcuna responsabilità per funzionalità, contenuto o supporto all'utente finale delle applicazioni di terzi fornite insieme al dispositivo. Utilizzando un'applicazione, l'utente riconosce che l'applicazione viene fornita nello stato in cui si trova. Doro non rilascia alcuna dichiarazione, né fornisce alcuna garanzia, né è responsabile per funzionalità, contenuto o supporto all'utente finale delle applicazioni di terzi fornite insieme al dispositivo.

#### Copyright sui contenuti

La copia non autorizzata di materiali coperti da copyright è in violazione della legislazione sul diritto d'autore degli Stati Uniti e di altri Paesi. L'uso di questo dispositivo è previsto unicamente per la copia di materiale non coperto da copyright, materiale su cui l'utente dispone di copyright o materiale la cui copia da parte dell'utente è autorizzata o permessa per legge. In caso di dubbi sui propri diritti di copia in relazione a determinati materiali, rivolgersi all'assistenza legale.

#### Licenze open-source

Ha il diritto di ricevere una copia del codice sorgente del software concesso in uso con una licenza open source che la autorizza a ricevere il codice sorgente per quel software (ad esempio, GPL o LGPL) su un adeguato supporto, a fronte del pagamento di un contributo destinato a coprire le spese di Doro AB per la gestione della distribuzione e i costi dei supporti. Inviare la richiesta a Doro AB, Open Source Software Operations, Jorgen Kocksgatan 1B, SE 211 20 Malmö, Svezia. Per essere valida, tale richiesta dovrà essere presentata entro tre (3) anni dalla data di distribuzione di questo prodotto da parte di Doro AB oppure, nel caso di codice concesso in licenza con GPL v3, finché Doro AB offrirà componenti di ricambio o assistenza ai clienti per questo modello.

### <span id="page-64-0"></span>Compatibilità degli apparecchi acustici

Nota! Per la compatibilità degli apparecchi acustici, disattivare la connettività Bluetooth.

Questo telefono è compatibile con l'uso di apparecchi acustici. La compatibilità con gli apparecchi acustici non garantisce che un apparecchio acustico specifico funzioni con un determinato telefono. I telefoni cellulari contengono trasmettitori radio che possono interferire con le prestazioni degli apparecchi acustici. Questo telefono è stato testato per l'uso con apparecchi acustici per alcune delle tecnologie wireless di cui dispone, ma è possibile che alcune nuove tecnologie wireless non siano state ancora testate per l'uso con apparecchi acustici. Per garantire che un apparecchio acustico specifico funzioni con questo telefono, è opportuno effettuare un test prima dell'acquisto.

Lo standard per la compatibilità con apparecchi acustici contiene due tipi di classificazione:

- M: per usare un apparecchio acustico con questa modalità, assicurarsi che l'apparecchio acustico sia impostato in "modalità M" o in modalità accoppiamento acustico e posizionare il ricevitore del telefono vicino al microfono integrato dell'apparecchio acustico. Per ottenere risultati ottimali, provare a usare il telefono in diverse posizioni rispetto all'apparecchio acustico. Ad esempio, posizionando il ricevitore leggermente sopra l'orecchio si possono ottenere prestazioni migliori nel caso di apparecchi acustici con il microfono posizionato dietro l'orecchio.
- T: per usare l'apparecchio acustico in questa modalità, accertarsi che l'apparecchio acustico sia impostato in "modalità T" o in modalità accoppiamento induttivo (telecoil) (non tutti gli apparecchi acustici dispongono di questa modalità). Per ottenere risultati ottimali, provare a usare il telefono in diverse posizioni rispetto all'apparecchio acustico. Ad esempio, posizionando il ricevitore leggermente sotto l'orecchio o di fronte all'orecchio si possono ottenere prestazioni migliori.

Il dispositivo è conforme alla classificazione M3/T3.

### <span id="page-65-0"></span>Tasso di assorbimento specifico (SAR)

Il presente dispositivo è conforme ai requisiti internazionali di sicurezza in vigore in materia di esposizione alle onde radio. Il dispositivo mobile è un trasmettitore e ricevitore radio. È progettato per non superare i limiti di esposizione alle onde radio (campi elettromagnetici a radiofrequenza) raccomandati dalle linee guida internazionali dell'organizzazione scientifica indipendente ICNIRP (Commissione Internazionale per la Protezione dalle Radiazioni Non Ionizzanti).

L'Organizzazione Mondiale della Sanità (OMS) ha stabilito che le attuali informazioni scientifiche non indicano la necessità di speciali precauzioni nell'utilizzo di dispositivi mobili. Se, tuttavia, si desidera ridurre l'esposizione, viene raccomandato di ridurne l'uso o di utilizzare un accessorio vivavoce in modo da tenere il dispositivo lontano dalla testa e dal corpo.

Per informazioni sui valori SAR (Specific Absorption Rate, tasso di assorbimento specifico) del dispositivo, leggere la documentazione fornita insieme al dispositivo.

### <span id="page-65-1"></span>Corretto smaltimento di questo prodotto

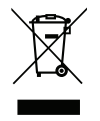

(Rifiuti di apparecchiature elettriche ed elettroniche) (Valido per i Paesi che adottano sistemi di raccolta separata)

Questo marchio presente sul prodotto, sugli accessori o sul manuale indica che il prodotto e i suoi accessori elettronici (ad es. caricabatteria, cuffie, cavo USB) non vanno smaltiti come rifiuti domestici. Per prevenire danni all'ambiente o alla salute dovuti allo smaltimento incontrollato dei rifiuti e promuovere il riutilizzo sostenibile dei materiali, separare questi articoli dagli altri rifiuti e riciclarli secondo le modalità previste. Gli utenti domestici devono contattare il rivenditore dal quale hanno acquistato questo prodotto o le autorità locali per sapere dove e con quali modalità riciclare correttamente tali articoli. Gli utenti aziendali devono contattare il proprio fornitore e verificare le condizioni generali di acquisto. Questo prodotto e i relativi accessori elettronici non devono essere mescolati con altri rifiuti commerciali destinati allo smaltimento. Questo prodotto è conforme alla direttiva RoHS.

### <span id="page-65-2"></span>Corretto smaltimento delle batterie di questo prodotto

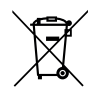

(Valido per i Paesi che adottano sistemi di raccolta separata)

Il marchio presente sulla batteria, sul manuale o sulla confezione indica che la batteria di questo prodotto non va smaltita con i rifiuti domestici. Se segnalato dal relativo marchio, i simboli chimici "Hg", "Cd" e "Pb" indicano che la batteria contiene mercurio, cadmio o piombo oltre i livelli di riferimento specificati nella Direttiva CE 2006/66. Se le batterie non vengono smaltite correttamente, queste sostanze possono causare danni alla salute delle persone o all'ambiente.

Per proteggere le risorse naturali e favorire il riutilizzo dei materiali, separare le batterie dagli altri tipi di rifiuti e riciclarle tramite il sistema locale per il recupero delle batterie.

# <span id="page-66-0"></span>Dichiarazione di conformità UE

Doro dichiara con la presente che il presente tipo di apparecchiatura radio DFB-0370 (Doro 5860) è conforme alle Direttive: 2014/53/UE e 2011/65/UE, compresa la Direttiva delegata (UE) 2015/863 che modifica l'allegato II. Il testo integrale della Dichiarazione di conformità CE è disponibile al seguente indirizzo Internet: <www.doro.com/dofc>.

### <span id="page-66-1"></span>Dichiarazione di progettazione ecocompatibile per il risparmio energetico degli alimentatori esterni

Con la presente, Doro dichiara che l'alimentatore esterno per questo dispositivo è conforme al Regolamento (UE) 2019/1782 della Commissione che stabilisce specifiche per la progettazione ecocompatibile degli alimentatori esterni in applicazione della Direttiva 2009/ 125/CE.

Informazioni complete riguardo alle specifiche per la progettazione ecocompatibile sono disponibili all'indirizzo internet: [www.doro.com/ecodesign](https://www.doro.com/ecodesign)

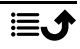

DFB-0370 (Doro 5860)

Italian

Version 1.0

©2021 Doro AB. All rights reserved. [www.doro.com](http://www.doro.com) REV 20102 - STR 20211104

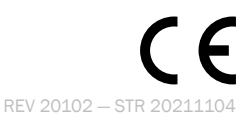